# オブジェクト指向プログラミング'10 #1

#### 久野 靖<sup>∗</sup>

#### 2010.9.6

本科目「オブジェクト指向プログラミング」では、今日のプログラミング における主要なパラダイムの 1 つであるオブジェクト指向が、具体的にどの ようにプログラミング言語に取り入れられ、それによってこれまでになかっ たどのようなプログラミングスタイルが可能になっているのかを具体的に見 ていきます。

言語としては Java を使用し、実際にさまざまなプログラムを Java で書い ていただきながら、上記の点を確認して行きたいと思います。評価は、毎回 の出席+次回までの課題と最終レポートによるものとします。重要なことで すが、ある程度時間を使ってプログラムを書いてみないと、この科目の内容 は身につきません。このため、授業時間に加えて、週末に 2~3 時間くらい は課題をやるために使用してください。

毎回のテーマは、おおよそ次のように考えています。細かいところは、進 捗によって変わってくるかと思います。

- (1) オブジェクト指向の概念、Java 言語の入門、既存クラスの利用、グラ フィクスオブジェクト、Java 言語の制御構造
- (2) クラスを定義する、オブジェクト指向グラフィクス、入力イベントの 扱い、多相性の活用
- (3) スレッドとアニメーション、時間経過のロジックと画面変化、クラス 群の組み合わせによるドメイン固有言語
- (4) GUI 部品、ユーザインタフェースの設計、CUI、ファイル入出力
- (5) 実用プログラムの要素、レイアウトマネージャ、メニュー、総合制作

最終課題は、それまでに学んだことがらを活用して好きなプログラムを 制作してもらうことにしますので、毎回の演習をちゃんとやっていただけれ ば、苦労せずに (むしろ楽しく) こなせると思います。では 5 週間という短 い間ですが、よろしくお願いします。

# 1 オブジェクト指向プログラミング

プログラミングをするとき、プログラムを書き下す「書き方」のことをプ ログラミング言語と言います。プログラミング言語には、さまざまな流派が あります。この本でこれから学ぶのは、オブジェクト指向と呼ばれる流れを 汲む、Java という名前の言語です。先に一言でイメージしてもらうとする

<sup>∗</sup>経営システム科学専攻

と、オブジェクト指向というのは「もの (オブジェクト)」を中心とした「考 え方」のスタイル、とでも言っておきましょうか。これが何でありどう嬉し いか、について説明しておきます。

手続き型とオブジェクト指向

オブジェクト指向流プログラミングが出現する以前のプログラミングは手 順 (手続き) を中心とした考え方でしたから、

これをするには、あれをして、これをして、それをする。あれを するには、ああして、こうして、こうする。

というのを積み上げてプログラムを作っていました (図 1)。つまり逐一順番 に、コンピュータが処理することを書き下し、命令してコンピュータを動か していたのです。コンピュータはプログラマが書いた命令に従って動くべき ものですから、これは自然なことではあります。しかしこの方法は、複雑な 問題をうまくプログラムする上で、しだいに限界に近づいて来たのです。

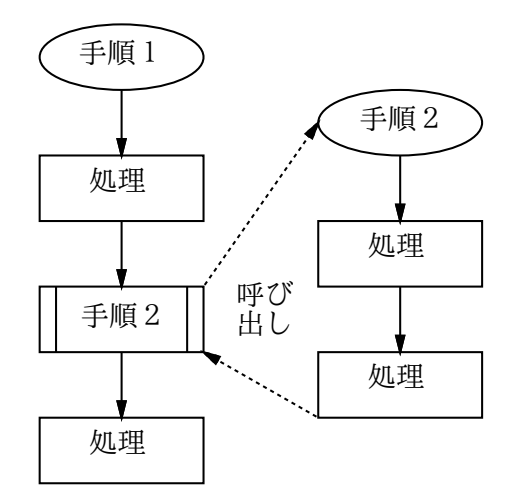

図 1: 手順に基づくプログラミング

そこで登場したのがオブジェクト指向プログラミングです。オブジェクト 指向では「もの」が中心となりますから、

このプログラムでは、ああいうものと、こういうものと、そう いうものがある。ああいうものは、こういう動作と、こういう 動作ができる。

という形でプログラムを書くことになります (図 2)。そんな書き方で、コン ピュータが具体的にどんな順番で何を処理するのか、不思議ですか? これか ら、その疑問について、明らかにして行きたいと思います。

以下の説明は、(言語ごとに書き方などは異なりますが) オブジェクト指 向プログラミング言語に共通する原理についてまず理解していただき、オブ ジェクト指向のプログラムが動く感じをつかんでいただくためのものです。 ですから、内容が抽象的に感じられ、ぼんやりとしか分からないかもしれま せんが、次節以降で具体的に Java のプログラムを題材として確かめられま す。本節はざっと読んで先に進み、その後も必要な都度、ここの説明に戻っ て来るようにしてみてください。

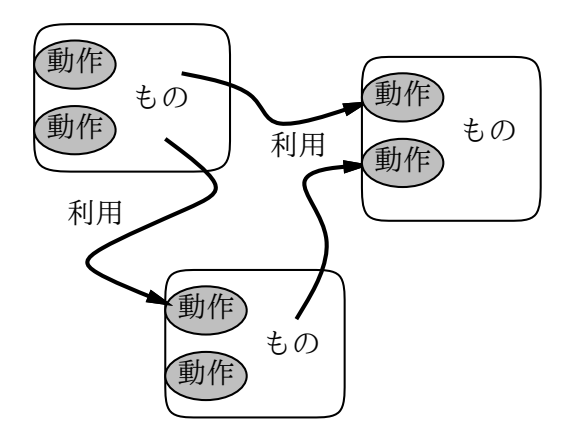

図 2: オブジェクト指向プログラミング

#### オブジェクト指向プログラミングの利点

では、オブジェクト指向によるプログラミングが、どのような点で優れて いるかについて、大雑把にまとめておきましょう。

このプログラムでは、ああいうものと、こういうものと、そう いうものがある。ああいうものは、こういう動作と、こういう 動作ができる。 カランス こうしゃ こうしゃ こうしゃ こうしょう こうしょう りょうしょう りょうしょう

ということをプログラムとして書いていけばよいのですから、すべてのプロ グラムを 1 から作らなくても、前もっていろいろな種類の「もの」を用意し ておき、それらの「もの」を組み合わせてその動作を呼び出すだけで、かな り高度なプログラムが作れるようになります。1)

言い替えると、オブジェクト指向言語では、プログラムを「もの」という 「かたまり」に分けて考えることで、プログラムを扱いやすくし、また、既 に作られているものを利用しやすくしているのです。

もう 1 つのオブジェクト指向の嬉しいことは、かたまりの単位が「もの」 なので、それを私達の日常になぞらえて考えることで「考えやすさ」「分か りやすさ」が増すという点があります。プログラムは少し高度になると「複 雑」で「考えにくい」ものになりがちですから、その「考えやすさ」や「分 かりやすさ」を増す、というのは重要です。

## 2 オブジェクト指向プログラミング言語の基本概念

具体的な Java のプログラムを見る前に、オブジェクト指向プログラミン グで必須2) の概念である「クラスとインスタンス」についての説明からは 2)実は、クラスを持たないプロ じめて、「メソッド」や「変数」、効率的なクラス定義に欠くことのできない 「継承」や「インタフェース」など、オブジェクト指向プログラミング言語 の基本概念について一通り説明して行きます。3)

#### クラスとインスタンス

Java をはじめ、多くのオブジェクト指向プログラミング言語では、プロ グラムを作るということは、最終的に「自分が必要とするような動作を持っ

自分で用意するので、そのとき の「こういう動作」の中身はや はり、ある程度「手順」的に作 りますが、その中も「用意され ているもの」を利用することで、 楽に作れるのです。

トタイプ方式と呼ばれる種類の オブジェクト指向言語もありま す。クラスを持つ方を学んでお けば、プロトタイプ方式もすぐ 使えるでしょう。

3)言語によって細部が違うこと もありますが、そのような場合 は Java ではどうなっているか に基づいて説明します。

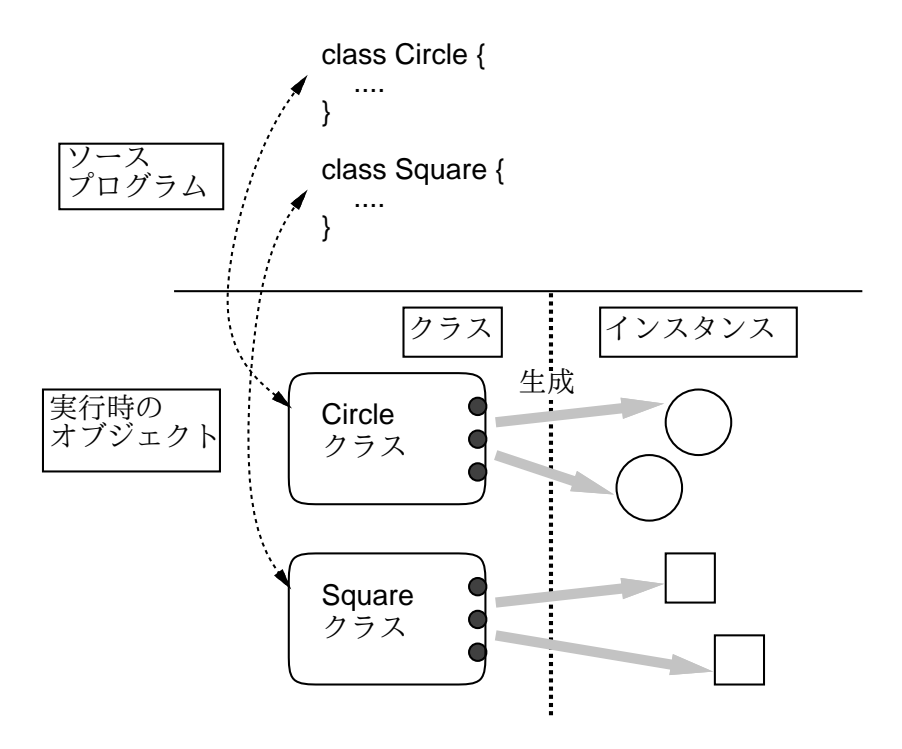

図 3: クラスとインスタンス

た「もの (オブジェクト)」を作り出す」ことになります。具体的にプログラ ムで「もの」を作り出すには、次の順で記述します。

(1) こんな種類の「もの」があるよ

(2) 実際にどの種類の「もの達」がどんな風に存在するよ

こうして、自分が解きたい問題を表現する世界について書き表していくの が、オブジェクト指向のプログラムです。

(1) の「もの」の種類についての記述は、ソースプログラム (プログラムを 4)このような、クラスに基づい 書き下したもの) の上では、クラス と呼ばれる単位で行ないます。4) ソー スプログラム中にある 1 つひとつの「クラス」が、実行時に利用可能になり ます。そして、実行時に (2) で作り出す「もの達」は、それぞれが 1 つのク ラスを「ひな型」として作り出されます。これをクラスと対比してインスタ ンスと呼びます。とすると、オブジェクトはクラス (に対応するオブジェク ト) である場合と、どれかのクラスからつくり出されたインスタンスである 場合とがあるわけです (図 3)。

> 「もの」を作る時、つまりクラスを定義する時には、何を書き下せばよい のでしょう? それは次の2つです。

(1) どんな情報を持っているか

(2) どんな動作を持っているか

上記の 2 点を明らかにしつつ、「もの」を記述していくのが、オブジェクト 指向言語によるプログラミングのスタイルです。

「もの」は一般に複数あって、ある「もの」の下請けの部品となる「もの」 も一緒に作らなければならなかったり、ある「もの」を使う上位部品の「も の」を用意しなければならなくなったりします。そのような、プログラム中

てオブジェクトを定義する方式 の言語を「クラス方式のオブジ エクト指向言語」と呼びます。 このほかに、「お手本」となる オブジェクトが予め用意されて いて、それをコピーすることで 個々のオブジェクトを作り出す 方式もあり、こちらは「プロト タイプ方式のオブジェクト指向 言語」と呼ばれます。

のオブジェクト群の設計作業が、後でプログラムの出来不出来に関係してく る、プログラミングの重要な一工程となります。

#### クラス定義

抽象的な説明では分かりにくいので、例題を考えてみましょう。「画面に 円や正方形などさまざまな形のものが表示される」プログラムを考えます。 すると、だとえば「円」を「もの」として扱いたいので「円」を表すクラス を作ろう、ということになります (正確な書き方はまた後で出て来ますので、 ここでは雰囲気だけつかんでください)。

class Circle {

}

...

クラスを作る時には、そのクラスで覚えておくべき「情報」と、それらの 情報に基づいて行なう「動作」の両方を決めなければなりません。それが 「...」のところに書く内容になります。

円クラスを作るときには、任意の円を画面に表示できるようにするために 必要な情報と動作を、円クラスの持ち物として定義します。「情報」の方は、 「変数」という形で記憶します。5)「動作」の方は、「メソッド」という形で 5)プログラミングにおける「変 定義します。つまり次のようになるわけです。

class Circle { 変数の定義… メソッドの定義…

}

#### インスタンス変数

円クラスの定義を鋳型のように使って、画面に表示される 1 つひとつの 具体的な円インスタンスが生成されます。とすれば、鋳型である円クラスに は、表示する円についてのどのような定義を書けばよいでしょうか。1 つの 円ごとに必要な「情報」を考えましょう。円は幾何学的には、その中心座標 (x,y) と、半径 r で表されるでしょう。また、「色」もそれぞれの円に固有の 情報です。

これらの「情報」を覚えるのに、プログラミング言語では変数というもの を用います。6) Java では、変数を定義するときは必ず、変数の型 (値の種 6)プログラミング言語でいう変 別を表すもの) を明示します。7)また、変数名は 1 文字とは限らず、分かり やすいように名前をつけて構いません。次の例を見てください。8)

class Circle { // 円を表すクラス int xpos, ypos, rad; // 座標と半径 Color col; // 円の色 ...

xpos、ypos、rad は「整数 (integer)」の値を格納する変数、col は色を格 納する変数として定義されています。このように、それぞれのインスタンス に固有の情報を格納する変数をインスタンス変数と呼びます (図4右)。

数」というのは、数学の変数と は少し違っていて、「値を入れ ておける入れもの」であると考 える方がぴったりします。

数は「さまざまなものが入る」 という点で数学でいう変数と似 ていますが、プログラムの実行 につれて値を変更して行くとい う点ではやや異なります。

7)このような言語を強い型の言 語、と呼びます。Java も強い型 の言語の 1 つです。

8)「//」から右側はコメント (注 記) といい、プログラムに関す る説明を記入したものです。実 際に Java でプログラムを作る ときも活用します。ちょっと込み 入った処理は「何をやってるか」 コメントでメモっておくと後で 分からなくなったりしません。

<sup>}</sup>

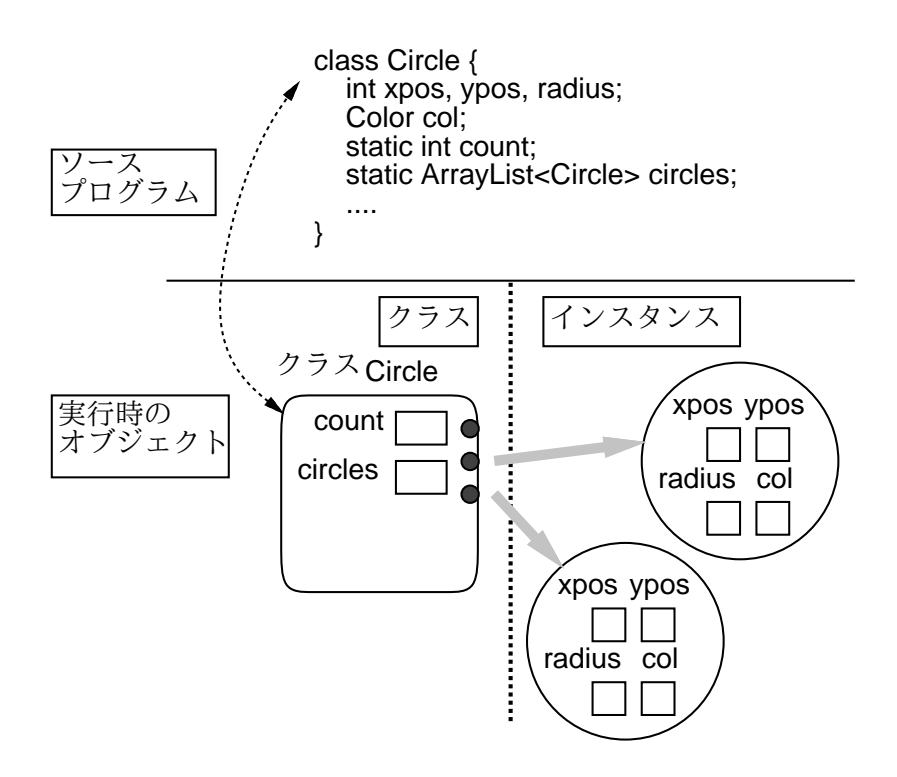

図 4: インスタンス変数とクラス変数

クラス変数

オブジェクトが持つ「情報」についてもう少し考えましょう。「情報」は、 インスタンスごとに持つのが適しているものばかりではありません。たとえ ば、これまでにいくつの円を作ったかとか、すべての円をまとめて黒くする、 という動作が必要だとします。すると、今ある円の個数はいくつかとか、そ れらの円は具体的にどれとどれか、という情報が必要です。このような情報 は、クラス Circle 全体として 1 つだけあれば済みます。このような変数は クラス変数と呼ばれ、static というキーワードをつけて表します (図 4 左)。

```
class Circle { // 円を表すクラス
 int xpos, ypos, rad; // 座標と半径
 Color col; // 円の色
 static int count; // 円の個数
 static ArrayList<Circle> circles; // 円を全部覚えておく変数
 ...
}
```
インスタンスメソッド

メソッドの説明に移りましょう。画面に図形を描画するプログラムを考え ているのですから、まずそれぞれの円は (自分を) 画面に描く、という動作を 持ちます。そのためにメソッド draw() を用意するとして、Java の書き方で 10)本当の詳細な書き方は今は は次のようになります。10)draw() の動作定義のところでは、画面に絵を描 <sup>気にしないで、雰囲気だけつか くための別のクラス定義を利用して、自分 (円インスタンス) が持っている<br>んでください。</sup>

9)ArrayList<Circle>という 9) のは、Circle を複数保持して おけるような種類のオブジェ クトです。このような<...>の ついたクラスについては、後 で取り上げます。あと、実は ArrayList<Circles>は「いく つ円が入っているか」を記録し ているので、個数を別の変数に 覚えておく必要はないのです が、ここでは説明の分かりやす さのために変数 count も別に あることにしました。

気にしないで、雰囲気だけつか

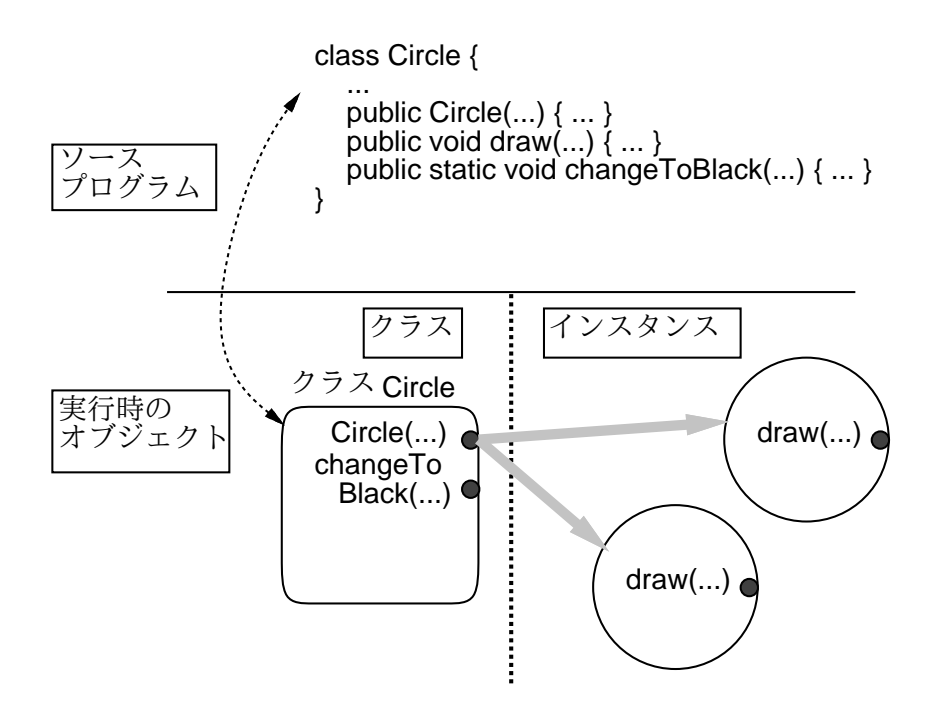

図 5: インスタンス/クラスメソッド、コンストラクタ

中心座標と半径、色の情報に基づいて円を画面に描く手順が定義されます。 このような、個々のインスタンスが持つメソッドをインスタンスメソッドと 呼びます (図 5 右)。

```
class Circle { // 円を表すクラス
 int xpos, ypos, rad; // 座標と半径
 Color col; // 円の色
 static int count; // 円の個数
 static ArrayList<Circle> circles; // 円を全部覚えておく変数
 ...
 public void draw(…) { 動作… }
 ...
}
```
メソッドの定義が public void で始まっていますね。public というのは、 このメソッドがクラスの外から呼べる (公開メソッドである)、という意味で す。void というのは「ない」という意味の英語で、Java では「このメソッ ドは値を返さない」という意味で使っています。draw() の仕事は画面に描 くことですから、特に値を返す必要はないわけです。

クラスメソッド

今定義しようとしている円クラスでは、全部の円を黒くするという動作も 必要でしたね。これをメソッド changeToBlack() として用意します。ただ し、全部の円を黒くするメソッドは、1 つひとつの円インスタンスにあるの ではなく、クラス Circle 中に 1 箇所だけに存在する方が正しそうです。こ のような、クラスが直接持つメソッドをクラスメソッドと呼びます。クラス メソッドの定義には、変数と同様 static というキーワードをつけます。

class Circle { // 円を表すクラス int xpos, ypos, rad; // 座標と半径 Color col; // 円の色 static int count; // 円の個数 static ArrayList<Circle> circles; // 円を全部覚えておく変数 public void draw(…) { 動作… } public static void changeToBlack(…) { 動作… } ... } メソッド呼び出し メソッドの動作定義の中身はまだここでは考えませんが、オブジェクト のメソッドを呼び出して動作を実行させることについては考えておきましょ う。インスタンスメソッドである draw() は、「この円を」描くのですから、 次のように必ずオブジェクトを指定して呼び出します。  $c1.$ draw $(\cdots);$  $c2.$ draw $(\cdots)$ : ただし、c1 や c2 という変数に Circle クラスのインスタンスが格納されて 11)どうやってそうするかは、す いるものとします。11)これで、円 c1 や円 c2 が画面に描かれます。このよ うに、個々のインスタンスを指定して呼び出すメソッドなので、インスタン スメソッドと呼ぶわけです。 これに対し、「全部を黒くする」というのは、特定の円ではなく円すべて に対してのものなので、次のようにクラス名を指定して呼び出します。 Circle.changeToBlack(…); これで、クラス変数 circles に入れてあるすべての円が黒に変ります。こ のような、クラスに対して呼び出すメソッドのことを、クラスメソッドと呼 ぶわけです。 ところで、上の例でかっこの内側の「…」は何でしょう? それは、たとえば 12)つまりプリントアウトする 円を描くとすれば、画面上の窓の中に描いたり、紙の上に描いたり、12)色々<br>時です。 な場合があります。ですから、この円を「どこに描く」という情報を渡すわ けです。つまり「…」の部分にはメソッドの動作を調整するために渡す情報 を指定します。これをパラメタ (ないし引数) と呼びます。メソッドによっ 13)たとえば、全部の円を黒くす ては、パラメタが「ない」場合もあります。13) るのには、余分な情報を指定す る必要はなさそうですから、実 際には「changeToBlack(…)」 の 「…」の部分はなくて、 「Circle.changeToBlack()」 となるでしょう。 インスタンスの生成 これで、任意の大きさの円を画面の任意の位置に任意の色で描画すること ができるようになるでしょう。でも、一番大きな謎が残っています。さまざ まな円のインスタンス c1、c2、…はどうやって作ったのでしょうか? それ

> Circle c1 = new Circle(Color.RED, 100, 50, 30); Circle c2 = new Circle(Color.BLUE, 120, 90, 50);

には、典型的には次のようにします。

これらの行は「=」の左側で変数を定義し、「=」の右側でその初期値を計算 し、それを定義した変数に格納します。14) ですから上の疑問に答えるには、 「=」の右側に注目してください。ここでは、Java の new 演算子を使って新 しいオブジェクトを作っています。つまり、「new クラス名 (…)」という式 によって、指定したクラス (ここでは Circle) のインスタンスが、新しく作 り出されるのです。15) 14)「=」の意味については、2.3

#### コンストラクタ

が書かれていますが、これを受け取って実際に初期設定をする動作もクラス こぶここぶここ 「new Circle(…)」の「…」にはその円を初期設定するためのパラメタ 中になければなりません。この、new でインスタンスを作り出す時の初期設 定は、コンストラクタという特別なメソッドで行ないます。コンストラクタ はクラスと同じ名前 (ここでは Circle) を持っているので、それと分かりま す (図 5 左)。

```
class Circle { // 円を表すクラス
  int xpos, ypos, rad; // 座標と半径
 Color col; // 円の色
  ...
 public Circle(Color c, int x, int y, int r) {
   col = c; xpos = x; ypos = y; rad = r;
    ...
 }
  ...
}
```
このように、コンストラクタの典型的な仕事の 1 つは、渡されたパラメタに 基づいてインスタンス変数を初期設定することです。

コンストラクタを複数書くことで、あるクラスのインスタンスを作り出す 複数の方法を用意できます。たとえば円クラスの場合、中心の XY 座標と半 径を指定して作り出す代りに、2 点の XY 座標を指定して、その 2 点を結ぶ 線分を直径とする円を作る、という指定も考えられますね。16) 16)2 つ以上のコンストラクタ

```
class Circle { // 円を表すクラス
 int xpos, ypos, rad; // 座標と半径
 Color col; // 円の色
 ...
 public Circle(Color c, int int, doule y, int r) {
   col = c; xpos = x; ypos = y; rad = r;
   ...
 }
 public Circle(Color c, doulle x1, int y1, int x2, int y2)
   // 2 点 (x1,y1)、(x2,y2) から中心と半径を計算して初期化
   ...
 }
 ...
}
```
節でもっと詳しく説明します。 15)円のインスタンスを作って 使うという記述は、Circle ク ラスの外、つまり Circle クラ スを利用するクラスのどこかに 書かれている、という点を覚え

がある場合、それらは呼び出し 方で区別できなければなりませ ん。Circle の例では、2 つのコ ンストラクタはパラメタの数が 違いますから区別できます。

ここまでで、クラス Circle の定義は大まかに次のような形をしていること が決まりました。

class Circle { // 円を表すクラス int xpos, ypos, rad; // 座標と半径 Color col; // 円の色 static int count; // 円の個数 static ArrayList<Circle> circles; // 円を全部覚えておく変数 public Circle(…) { 動作… } public Circle(……) { 動作… } public void draw(…) { 動作… } public static void changeToBlack $(\cdots)$  {  $\text{#}\mathcal{F}\cdots$  } ... }

これと同様に、四角形や三角形のクラスを定義して、それらのインスタンス を作り出すことで画面に様々な図形を描く、というふうにしてプログラミン 17)実は今回は、とりあえずプ グを進めて行くわけです。17)

# 3 継承とインタフェース

オブジェクト指向でのクラスという概念が強力なのは、1 つにはクラスと いう単位で分割することで、私達にとって考えやすい「ものの種別」ごとに 分けてプログラムを考えられるという点です。次のステップとして、(適切 に分割された) クラスどうしの間に継承という関係を持たせることで、クラ スという概念をさらに強力な道具にできます。また、Java では継承をより 抽象化して扱えるインタフェースという機能も用意されています。これらに 18)この節の内容は、だいぶ抽 ついて説明しましょう。18)

#### 継承

再び円クラスの例で考えていきましょう。クラスを作って完成した後で、 それをもっと強力なものに改造したいと思うことがあります。たとえば、上 で作った円をもとに「動きまわる円」や「点滅する円」を作る、ということ を考えます。そのとき、クラス Circle を直接手直ししてしまう、というの はよくない方法です。もしそうすると、「円」クラスが「動き回ることができ て点滅することもできるがどっちもしないかもしれない円」というふうに、 どんどん複雑になってしまうからです。

そこでオブジェクト指向言語では、あるクラスを「土台にして」別のクラ スを作る、という機能を提供します。これを継承 (inheritance) と呼び、土 台となるクラスを親クラス (スーパクラス)、それをもとに作るクラスを子ク ラス (サブクラス) と呼びます。Java では継承を行なうには、サブクラスの 冒頭に extends という指定を入れます。

```
class MovingCircle extends Circle {
  double vx, vy;
```
ログラミングを体験してもらう ため、もっと簡便な方法で図形 を描きます。しかし次回からは、 きちんとここで説明した方法に なりますのでご心配なく。

象的で難しく感じられるかも知 れません。この節の内容を実際 に使うのは次回以降ですから、 とりあえずこの節はスキップし ておいて、後で改めて読んでい ただく、ということでもかまい ません。

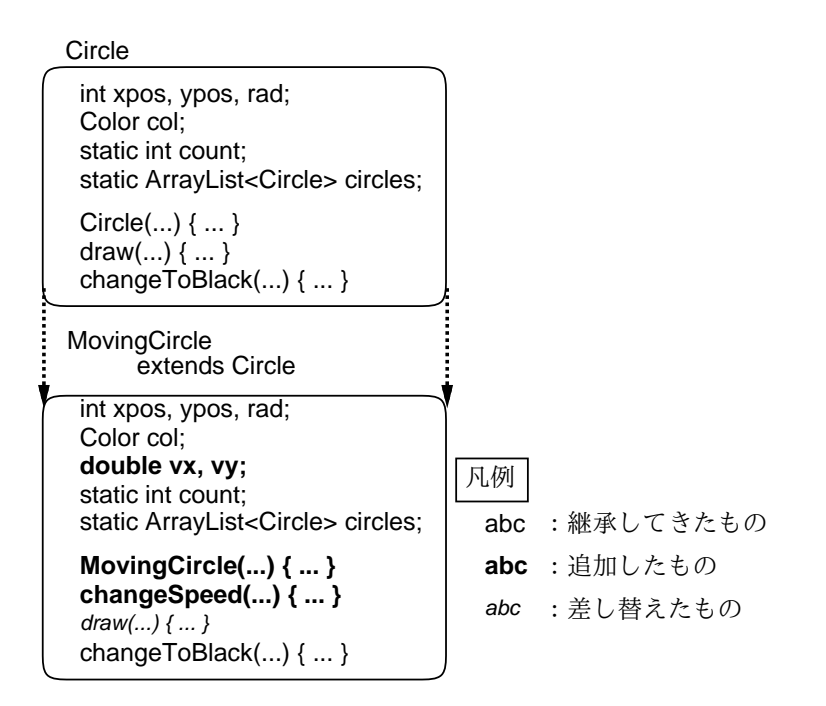

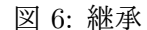

public MovingCircle(…) { 動作… } // コンストラクタ public void changeSpeed(…) { 動作… } // 追加メソッド public void draw(…) { 動作… } // 差し替えメソッド }

こうすると、クラス MovingCircle はクラス Circle で定義している変数と メソッドをすべて取り込み、さらにそれに加えて自前のインスタンス変数 vx と vy、および自前のインスタンスメソッド changeSpeed() を追加したもの になります。19) また、draw() は Circle に同じ名前のものがありました 19)コンストラクタはクラスと から、その場合は差し替え (オーバライドとも呼びます) になります (図 6)。 同じ名則なの なぜ差し替えたいかの説明は、すぐ出て来ます。

このように、継承を使うと、既にあるクラスはそのままで、それを土台に してもっと機能を増やしたクラスを作ることができます。もう 1 つ興味深い 機能として、MovingCircle は Circle の「1 種である」ものとして扱える 点があります (図 7)。

Circle  $c3$  = new MovingCircle $(\cdots)$ ; ...

 $c3.$ draw $(\cdots);$ 

つまり、変数 c3 には Circle オブジェクトでも MovingCircle オブジェク トでも入れられ、どちらのオブジェクトでも「まとめて」扱えるのです。こ れはちょうど、「猫なら何でも預ってくれるショップ」に「ペルシャ猫」を 預けるのが OK、のようなものだと思えばよいでしょう。

同じ名前なので、必ず作り直し

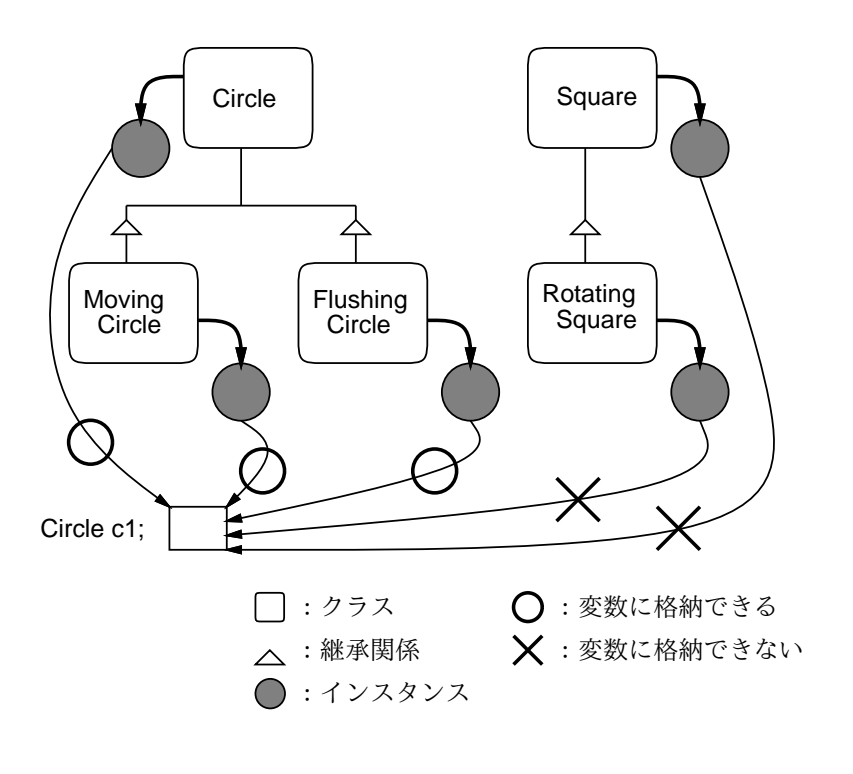

図 7: 継承関係と変数への格納

インタフェース

Java にはもうひとつ、インタフェースと呼ばれる重要な機能があります。 これは、継承のように変数やメソッドを取り込んでは来ないけれども、上で 述べたような「まとめて扱う」機能を提供するものです。たとえば、画面に 色々なものを描くプログラムでは、その色々なものを形に関わらず「まとめ て」扱いたいでしょう。

つまり、円か三角か四角かは気にせずに「これから表示する図形」を扱え れば、便利ですし、考えやすくなるはずです。たとえば次のような状況です。

Figure f1 = new Circle(…); // とりあえず f1 は円

...

if(…) { f1 = new Square(…); } // 条件によっては正方形に

...

f1.draw(…); // 実行の経過次第で円か正方形が描かれる

このようなことを実現する Java の仕掛けは、次の通りです。

Java のインタフェースはクラスとよく似た書き方をしますが、ただしメ ソッドは名前と使い方だけで動作を定義しません。また変数も初期値を与え 20)これを final 変数と呼びま てその後は値が変更できないものしか定義できません。20)

す。final はクラス変数やイン

```
スタンス変数にも指定できます。 interface Figure {
```
public void draw(…);

}

ここではメソッドdraw()だけが定義されていますが、このメソッドがFigure インタフェースに従うオブジェクトの共通の切り口になるのです。つまり、 Figure インタフェースの仲間にまとめられるのは、メソッド draw() の実

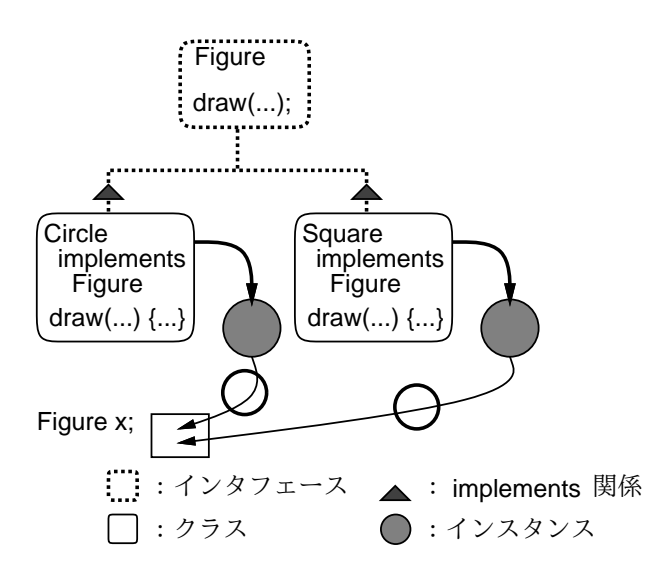

図 8: インタフェースと変数への格納

現を持つオブジェクト (すなわち、何かを描くことのできるオブジェクト)、 という性質だけは共通に持たなければなりません。

Figure インタフェースに従うオブジェクトを作るには、これまで通りク ラスを定義しますが、その冒頭で implements という指定により、そのク ラスが Figure インタフェースに従うことを示します。

```
class Circle implements Figure {
  ...
}
class Square implements Figure {
  ...
}
```
これによって、Circle オブジェクトも Square オブジェクトも Figure イン タフェース型の変数に入れて扱えるようになるわけです (図 8)。図 7 と図 8 を見比べて、変数へのオブジェクトの格納についてイメージをつかんでくだ さい。継承とインタフェースはよく似ています。21) 21)重要な違いは、継承では変

#### 型の判定と行き来

ところで、複数のクラスのインスタンスをまとめて扱っている中で、「実 際にはそのうちのどのクラスか」を調べたり、そのクラス固有の機能を使い たいことがあります。たとえば「ここまではどの猫も同じに扱ったけど、こ の猫がペルシャなら特にこうしよう」ということですね。そのために、次の 2 つの機能があります。

- インスタンスがどのクラス (以下) か調べる instanceof 演算子
- 型を変換するキャスト機能

具体的には、たとえば次のようになります。22) 22 22 22 22 22 22 22 21 1 については後で詳しく説

数やメソッドを「必ず取り込ん で来てしまう」のに対し、イン タフェースの implements はそ のようなことがない (こういう メソッドを持つよ、という約束 だけをする)、という点です。

明します。

```
Circle c3 ...
 ...
 if(c3 instanceof MovingCircle) { // c3 の円が「動く円」なら
   ((MovingCircle)c3).changeSpeed(…); // 速度変更
 }
このように、「オブジェクト instanceof 型」でオブジェクトがどの型にあ
```
てはまるかを判別でき、また「(型) 式」という構文 (キャスト) を使うこと で、これまで Circle として扱っていたものを MovingCircle としての扱い

23) MovingCircle でなければ に戻せます。23) changeSpeed() メソッドは使 えないことに注意。なお、これ らの書き方はインタフェースに

# 対しても使えます。 4 再び手続き型プログラミングについて

ここまでで、オブジェクト指向プログラミングのさまざまな側面につい て解説して来ました。しかし、まだ残っていることがあります。それは、メ ソッドの中の「動作」は結局どうやって指定するのか、ということです。そ の答えは…手続き型プログラミングを使って、(場合によっては) オブジェク トではないデータを処理することで、というものです。だまされた、と思い ましたか? このことを少し説明しましょう。

#### 手続き型の持つ意味

上で述べた、「動作」は手続き型で指定する、ということは、ある意味 では当然のことなのです。私達が使っているコンピュータの心臓部である CPU(Central Processing Unit、中央処理装置) は、次のような原理で動作 しています。

- 命令を1つずつ、順番に実行していく。
- 各命令は、メモリ (主記憶装置)との間でデータをやりとりしたり (転 送命令)、コンピュータ外部との間でデータをやりとりしたり (入出力 命令)、CPU 内部でデータを加工したり (演算命令)、データの値に応 じて命令の実行順序を (「順番に」以外のやり方に) 変更する (制御命 令)、などの機能を持つ。

この「命令の並んだもの」がプログラムですから、プログラミング言語は一 番下の (細かい) レベルではこの命令に対応しなければなりません。また、命 令が直接扱うようなデータはオブジェクトのような複雑な構造は持たない、 「裸の」データです。このようなデータを Java では基本型のデータ (ないし 値)、と呼びます。

24)while も後で詳しく扱いま たとえば、次のようなソースプログラムを見てみましょう。24)

す。

int x = 10; // 整数を入れる変数 x を用意し、10 を格納。 int f = 1; // 整数を入れる変数 f を用意し、1 を格納。 while(x > 0) { // x が 0 より大きい間以下を繰り返し、 f = f \* x; // f の値と x の値を乗じたものを f に格納。 x = x - 1; // x の値から 1 引いたものを x に格納。 } // ここまでを繰り返す。 // ここで f には 10 の階乗が計算されている。

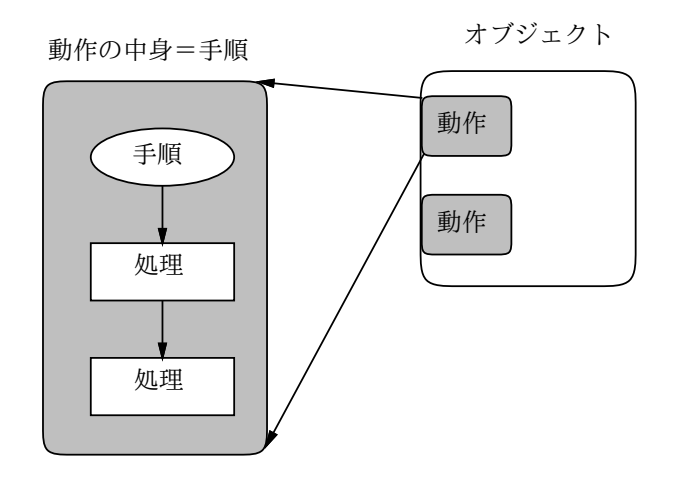

図 9: オブジェクトと手続き型記述の関係

ここで x や f はメモリのどこかの場所に対応し、「10」や「1」などは基本型 の値、「=」は転送命令、「\*」や「-」などは演算命令に対応し、while とそ こに書かれている条件などは制御命令に対応すると考えられます。そして、 これらは原則として (制御命令に対応する場合以外は) 書かれている順番に 実行されていくわけです。25) $\left( \mathfrak{D}_{2}\right)$ 

オブジェクト指向のようなより新しい考えが現われ発展してきたのです。で いたのですが、そのようなブロ 手続き型のプログラミングは大きな成功を収めて広く使われましたが、ソ フトウェアが複雑高度になるにつれて限界が明らかになり、それに呼応して すから、オブジェクト指向言語でも一番下の計算レベルでは基本型のデータ を主に用い、手続き型の枠組みに従っているわけです (図 9)。

# 5 Java プログラミング環境の入手

本書では Java プログラムを動かすのに「JDK」(Java Development Kit) と呼ばれているツール群を使います。JDK は Oracle 社26)のサイトからネッ 26)Java を開発した本家本元で ト経由で入手できます。次の URL のWeb ページからたどって見てください。

http://java.sun.com/javase/

本書の執筆時点での最新版は、Windows、Solaris、Linux 環境で JDK 1.6 が使えます。27)自分の使っている環境に合わせて JDK を選んで入手してく 27)本書の例題は 1 つ前のバー ださい。

JDK を取り寄せて展開すると、javac、java、appletviewerなどのコマ ンドが使えるようになるはずです。28)動くかどうか確認するためには、java -version というコマンドを実行してみてください。次のように、JDK の バージョン番号が表示されるはずです。

% java -version java version "1.6.0\_21" ... %

そのものを書けば良いのでは、 と思われましたか? コンピュー タができた最初の頃はそうして グラム (機械語のプログラム、と 呼びます) は大変繁雑で分かり にくいものでした。そこで、そ れをもっと抽象化して人間にな じみやすい形にしたのが、上に 示したような手続き型のコード です。

ある Sun Microsystems 社は 2010 年に Oracle に買収されま した。

ジョンである JDK 1.5 でも同 様に動きますから、最新版でな くても大丈夫です。でも性能な どを考えると、できるだけ新し い版を利用した方がよいと思い ます。

28)もしかしたら、展開して取 り出したコマンドが置いてある 場所を、自分の「実行パス」に 含めるように設定を追加する必 要があります。

また、JDK にどのようなクラスライブラリが備わっているかの文書、API ドキュメントと呼ばれるものも入手する必要があります。29)こちらもネッ 29)これがな ト経由で取り寄せられます。必ず、自分が入手した JDK の版に合ったもの ク<sup>フスかも</sup> を用意してください。よく探せば日本語で書かれたものも見つかると思い ます。こちらは展開すると HTML ファイル群になりますから、その入口の ページを手持ちの Web ブラウザの「ファイルを開く」で表示させればよい のです。その先はブラウザ上でリンクをたどっていくだけで必要なページを 探すことができます。こちらも、ちゃんとドキュメントが表示できることを 確認してください。

# 6 はじめてのプログラムを動かす

どのプログラミング言語を学ぶときも、最初は、「何か画面に出力するプ 30)正確にいえば、入力はプロ ログラム」を動かしてみるのが定石です。これは入力が一切なく、30)出力だ <sup>クラムに予め埋め込んであると けがあるという、やや例外的な形のプログラムです。31)<br>考えることができます。</sup>

図 10: 円を描くプログラムの画面

記念すべき皆様のはじめての Java プログラムは、画面に窓が出て、その 中に円が描かれている、というものです。動かしているところを、図 10 に 示しました。さっそく、プログラムを見てみましょう。

例題 2-1: 画面に円を描く

```
import java.awt.*; // 1
import javax.swing.*; // 1
public class Sample21 extends JPanel { // 2, 3
 public void paintComponent(Graphics g) { // 4
   g.setColor(new Color(255, 180, 99)); // 5
   g.fillOval(100, 50, 100, 100); // 6
 }
 public static void main(String[] args) { // 7
   JFrame app = new JFrame(); // 8app.add(new Sample21()); // 8
   app.setSize(400, 300); // 8
```
グラムに予め埋め込んであると

31)ところで、逆に出力がない プログラムというのは決してあ り得ません。プログラムが実行 され、何か作業を行ったら、必 ず何かの結果を画面なりどこか 別の場所なりに出力しなければ いけません。出力がなければ、 ユーザ (そのプログラムを動か してみた人) は何も得るものが ないからです。

クラスが使え

```
app.setDefaultCloseOperation(JFrame.EXIT_ON_CLOSE); // 8
 app.setVisible(true); \frac{1}{8}}
```
例題 2-1 の説明

}

十数行ほどのプログラムですが、最初なのでゆっくり説明しましょう。32) 32)「//…」はコメント (注釈)

- 1. 冒頭の「import ...;」というのは、ライブラリにあるクラスを使い ますよ、という指定です。これは、窓を出して絵を表示するために、 そのような機能を持つオブジェクトを利用するからです。この 2 行は 当面どのプログラムでも同じです。33)  $33)$ 1 行目は、AWT (Abstract
- 2. Java のプログラムはクラス定義の集まりです。クラス定義について は最初の節で説明しましたが、ここでは先頭に public とあるので、 クラスは公開クラスになります。34) クラス名は「Sample21」です。 35) Java では公開クラス 1 つにつき 1 つのファイルに格納し、しかも そのファイル名はクラス名の後ろに拡張子「.java」を付けたものに する約束です。ですから、このプログラムを保存するファイル名は必 ず Sample21.java としなければなりませんし、クラス名を変更した らファイル名も変更する必要があります。
- 3. クラス名の後に「extends JPanel」を指定しているので、作成する クラスは JPanel というクラスのサブクラスになります。JPanel は窓 の内容となる四角い領域を表します。これを継承して、機能の一部、 具体的にはメソッド paintComponent()を差し替えることで、自分の 描きたい絵を表示する領域を作るわけです。
- 4. 続いて、差し替えるメソッドpaintComponent()の定義があります。こ のメソッドは公開メソッドで値を返さず、36) 画面に様々なものを描く 36)メソッドに指定する public 「ペン」に相当する、Graphics オブジェクトを引数として受け取りま <sup>や void なとの息</sup><br>- で説明しました。 す。37) パラメタの名前はgなので、受け取ったオブジェクトはこの名前 37)Graphics オブジェクトを渡 で参照します。そして、画面を描く必要が生じるとpaintComponent() が呼ばれるので、その中に記述した動作が実行されます。つまり、こ の中に記述した動作によって画面が描かれるのです。
- 5. Graphics オブジェクトのメソッド setColor() を呼ぶことで、ペン の色を設定します。引数としては Color オブジェクトを指定します。 Color オブジェクトは「new Color(赤, 緑, 青)」のコンストラクタ で作り、三原色である赤、緑、青の強さをそれぞれ 0~255 の範囲の整 数で指定します。 38)座標ですが、X 座標の値は
- 指定します。38)このプログラムの場合は、長方形の左上隅の座標が の点の個数」になっています。 6. Graphics オブジェクトのメソッド fillOval(X, Y , 幅, 高さ) を 呼ぶことで、ペンで楕円を描きます。このメソッドは図 11 にあるよう に、楕円に外接する長方形を指定することで、楕円の位置と大きさを (100, 50)、幅と高さはどちらも 100 です (ですから長方形は実際には 正方形で、描かれる図形も円になります)。

右に行くほど大きくなり (これ は普通です)、Y 座標の値は下 に行くほど大きくなります (こ れは普通とは反対です)。また、

単位はピクセルつまり「画面上

といい、実行には影響しないの で、プログラムに見て分かるよ うにメモなどを書いておくのに 使います。ここでは説明に使う 番号を書くのに使っています。

Windowing Toolkit) という、 描画用のクラスの入ったパッ ケージ、2 行目は Swing とい う、ウィンドウや GUI 部品の 入ったパッケージのクラス群を 指定しています。

34)Java ではクラスをパッケー ジという単位でまとめて整理で きますが、その時公開クラスだ けが、パッケージの外から (別 のパッケージから) 利用できる ようになります。本書ではパッ ケージは作りませんが、プログ ラムとして作るクラスは公開ク ラスにする必要があります。

35)クラス名をはじめ、本書でこ の先 Java で使う「名前」はす べて「英字 (A~Z、a~z) では じまり、英字か数字だけが並ん だもの」ということにします。

や void などの意味は最初の t 節

してくれるのは、窓などの動作 をつかさどる実行時システムで す。

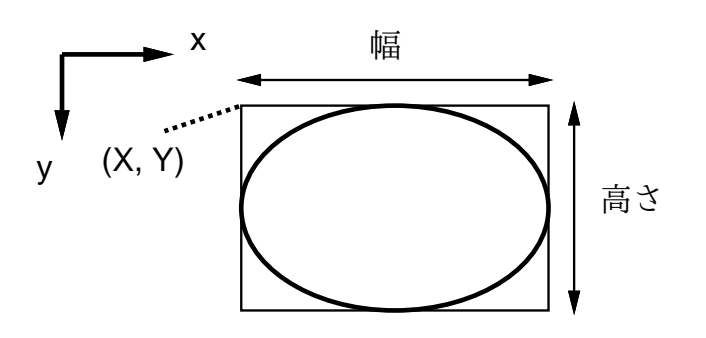

図 11: fillOval() による楕円の指定方法

- 7. プログラムとして実行されるようなクラスは、main() というクラス メソッドを持たなければなりません。プログラムの実行はこのメソッ ドから始まります。メソッド main() には、必ず次の指定が必要です。
	- public の指定 main() は公開メソッドにします。
	- static の指定 main()はクラスメソッドにします。
	- void の指定 main() は何も値を返しません。
- 引数 String[] args main() は実行開始時に文字列の配列を 39)引数の名前は args でなくて 引数として受け取ります。39)
	- 8. プログラムが実行開始した後の動作は、メソッド main() の中に記述 します。ここでは次の内容です。40)
		- JFrame は「窓」に対応するクラスであり、そのインスタンス(つ まり窓オブジェクト) を作成する。以下で参照するため、この作 成したオブジェクトは変数 app に入れる。41)
		- 作成した窓の中に、クラス Sample21 のインスタンスを生成して はめ込む。42)
		- 窓の大きさを幅 400 ピクセル、高さ 300 ピクセルに設定。
		- 窓を「閉じる」操作があったらプログラムも終了するように設定。
		- 窓を「見える」状態にする (つまり開く)。

setVisible(true)のtrueとは「真(はい)」に相当する値で、「偽(いいえ)」 に相当する false と組になって boolean(論理型) という型を構成していま す。ここでは「はい」(見せる) を設定しているわけです。

説明が長くて、びっくりしましたか? しかし、プログラムを扱うというこ とは、その 1 つひとつの記述がすべて意味がありますから、それが何をして いるかを理解しておかないと、「ちょっと直して」みることすらできません。 たった十数行ですので、説明と照合しながらじっくり読み返して、それぞれ 43)「エディタ」というのはワー の記述の意味を納得しておいてください。

#### 動かしてみよう!

ではいよいよ、最初のプログラムを動かしてみましょう。エディタ43) を 起動し、先に示したプログラムのコードを、その通りに打ち込んでくださ

もいいのですが、本書ではとく に変える必要もないので、常に この名前を使います。

40)この部分 (窓を作成して中身 を埋め込み表示) は、当面どの プログラムでも同じなので、だ いたいこういううものだと思っ ておいて頂ければ大丈夫です。

41)「型名 変数名 = 値;」で、 変数を定義し、そこに値を格納 します。型については後でまた 説明しますが、クラスも型の一 種です。

42)このクラスはまさに現在定 義しているクラスであり、「絵を 描く機能を追加した画面領域」 だったことを思い出してくださ い。なお、メソッド main() は このクラスの中に (便宜上) 入っ ていますが、このクラスの機能 を提供しているわけではなく、 単に実行開始時の動作を指定す るだけであることにも注意して ください。

プロソフトと異なり単純な文字 だけを打ち込んだり修正するた めのソフトで、「メモ帳」「SimpleText」「vi」「Emacs」などが 代表的です。

い。44) 打ち込み終わったら、必ず Sample21.java というファイル名で保 **存します。** インタン インタン インタン インタン インタン インタン インタン きょうかん きょうかん きょうしょう きょうしょう はんしゃく はんしょう インタン インタン インタン インタン おおとす しょうかん こうしょう はんしょう はんしょう はんしょう はんしょう はんしょう はんしゃく はんしょう

では、Sample21.java の中のプログラムを実行させましょう。Java はコ ンパイル方式で実行するプログラミング言語です。コンパイルとは、Java 言 語で書いたソースプログラムの命令の並びを、コンピュータの CPU が実行 できる形のコードに変換することです。45)コンパイルを行ってくれるプロ いょっしりら込んでください。 グラムのことを一般にコンパイラと言います。ここで使うコンパイラのプロ グラムは javac という名前なので、javac コマンドに実行する Java のソー スプログラムのファイル名を与えて、コンパイルします (図 12)。46)

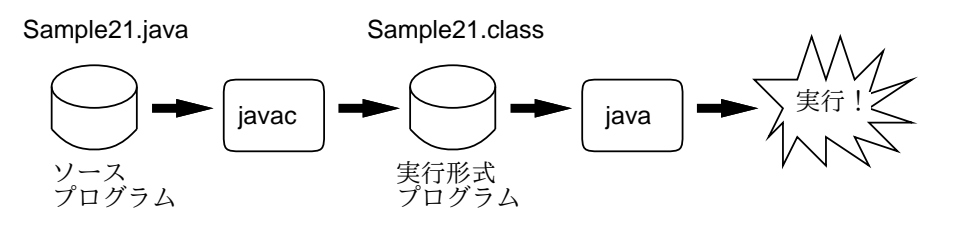

図 12: コンパイル方式と実行

#### % javac Sample21.java

プログラム中に検出可能なエラーがあると、コンパイル途中でエラーメッ セージが出て止まりますので、エラーメッセージを参考にエディタでソース ファイルを修正します (修正したらファイルを保存し直すのも忘れないよう にしましょう)。再度コンパイルをして、エラーが出なくなるまで修正を繰 り返します。この作業をコンパイルエラー取りといいます。コンパイルがう まくいくと、ソースファイルと同じ名前で、拡張子が.class のファイル (ク ラスファイル) ができます。たとえば Sample21.java をコンパイルした場 合は Sample21.class になるはずです。47) 47)1 つのファイルに複数のクラ

クラスファイルはいよいよ、コンピュータで実行できます。実行は、java コマンドで行います。ただし java コマンドに与えるのはクラスファイル名 ではなくて、実行するクラスのクラス名を与えます。ですから、例題 2-1 の プログラムを実行するは、次のようにクラス名 Sample21 を指定します。48)

% java Sample21 ← クラス Sample21 の main() から実行開始

クラス Sample21 クラスを実行すると、先に定義した main() が実行され、 図 10 の画面が現れるはずです。成功しましたか?

- 演習 2-1 例題 Sample21.javaをそのまま打ち込んで動かしなさい。動いた ら、プログラムを次のように手直ししてみなさい。
	- a. 円の色を変更する。また、円を楕円 (縦長/横長) に変更する。
	- b. 円を複数 (たとえば 3 個) 並べる。色は違う方がよい。
	- c. 円のかわりに正方形または長方形を描く。49) <br>
	49)fillOval() のかわりに
	- d. 色のコンストラクタで、new Color(赤, 緑, 青, α) のように 4 引数を取るものがある。αは「透明度」を表す 0~255 の値。こ れを用いて、「半透明な 2 つ (以上) の図形が重なった」絵を描い てみる。

ラーになりますが、エラーを出 すのも経験のうちです。でも、 エラーがあまり多いと大変です から、やはり慎重に間違いがな いように打ち込んでください。

の」の CPU ではなく Java 仮 想マシンという仮想的な CPU のコードに翻訳します。皆さん は「Java のプログラムはさま ざまなコンピュータの機種で動 く」という話を聞いたことがあ ると思います。それは、さまざ まな機種で動く Java 仮想マシ ンが用意されていて、Java 仮想 マシンのコードに翻訳されたも のをそれぞれのマシンで動かさ せてくれるからできることなの です。

46)本書ではコンパイルも実行 もコマンドを打ち込んで指示す るやり方で説明していますが、 メニューなどで指示するような 環境を使っている人は適宜読み かえてください。本質的には同 じことです。本書の例ではコマ ンドを打ち込む行は「%」では じまっていますが、これも環境 によって違います。

スが入っている場合は、クラス ファイルもそのクラスの数だけ できます。今はまだクラスを 1 つしか入れていないのでクラス ファイルも 1 つだけのはずです。 48)クラスを定義するファイル のファイル名と、その中で定義 するクラス名は必ず同じものに しなければいけないので、必然

的にそうなりますので、今のと ころあまり気にしなくて良いわ けです。

fillRect $(X, Y, \overline{\mathbb{H}}, \overline{\mathbb{H}})$ を使うことで、長方形を描くこ とができます。

e~g. 図のように、3 つの図形が重なって見えるもの。50)

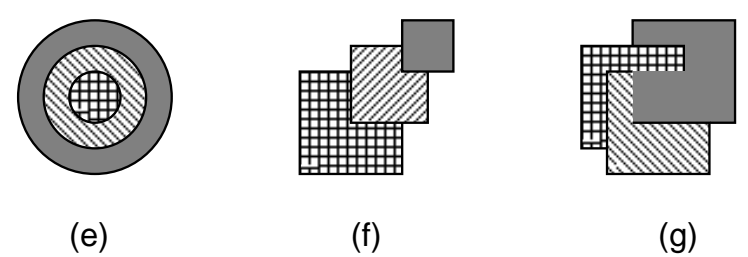

50)fillOval() 等で描くと、そ れまでに描いてあるものの「上

いのですが、クラス名を変更し た場合は (1) ファイル名を変更 する、(2)main() の中の「new Sample21()」の部分を変更す る、の 2 点を忘れなようにして ください。

に」描かれます。 なお、描く絵の内容を変更するのは、メソッド paintComponent() の内  $51$ )あとの部分は変更しないでよ 側を変更するだけでできます。 $51$ ) 以下の例解でも、paintComponent()だ けを示します。

#### 例解 2-1-b

この問題は、(色を変える場合)1 つ目の円を描いて、それから 2 つ目の円 を描く前に setColor() で色を別のものに変更することが必要になります。

```
public void paintComponent(Graphics g) {
  g.setColor(new Color(30, 50, 190));
  g.fillOval(50, 50, 80, 80);
  g.setColor(new Color(30, 240, 50));
  g.fillOval(150, 50, 80, 80);
  g.setColor(new Color(240, 15, 140));
  g.fillOval(250, 50, 80, 80);
}
```
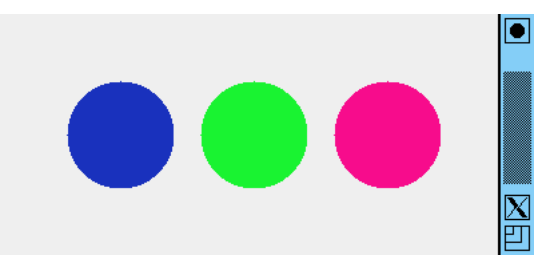

#### 例解 2-1-d

この問題は、透明度のある色を指定すること (αの値は小さいほど透明度 が高くなります)、2 つの図形を半ば重なるように位置指定することが必要 になります。

```
public void paintComponent(Graphics g) {
  g.setColor(new Color(30, 50, 190, 150));
  g.fillOval(100, 50, 100, 100);
  g.setColor(new Color(240, 15, 140, 150));
  g.fillOval(150, 50, 100, 100);
}
```
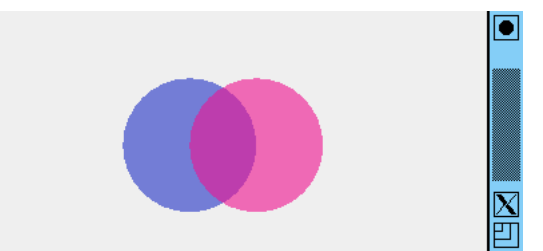

#### 例解 2-1-e

この問題は、「同心円」にするためには円の中心と半径をまず計算して、 それに基づいて外接する正方形の左上隅と幅、高さを計算することがポイン トになるでしょう。

```
public void paintComponent(Graphics g) {
  g.setColor(new Color(150, 200, 120));
  g.fillOval(100, 50, 100, 100);
  g.setColor(new Color(20, 100, 220));
  g.fillOval(120, 70, 60, 60);
  g.setColor(new Color(250, 250, 0));
 g.fillOval(140, 90, 20, 20);
}
```
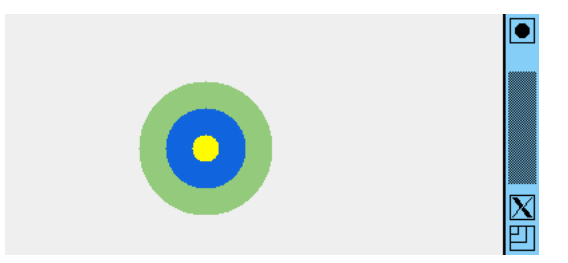

#### 例解 2-1-g

この問題は、3 つの正方形が「3 すくみ」になっていてどれが一番上か分 からないように見えますが、実は一番下 (上) の正方形は 2 つに分けて描い てあることがポイントでしょう。

```
public void paintComponent(Graphics g) {
  g.setColor(new Color(250, 250, 0));
  g.fillRect(150, 25, 100, 100);
  g.setColor(new Color(150, 200, 120));
 g.fillRect(100, 50, 100, 100);
 g.setColor(new Color(20, 100, 220));
 g.fillRect(125, 75, 100, 100);
  g.setColor(new Color(250, 250, 0));
 g.fillRect(150, 75, 75, 50);
}
```
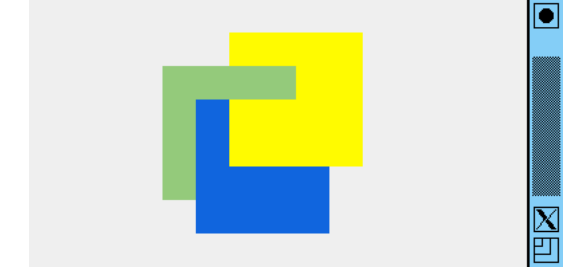

# 7 オブジェクトを調べる — API ドキュメント

先のプログラムはぶじ動きましたが、なんだか「こんなメソッドがありま す」「あんなメソッドもあります」ばっかり言われているようで釈然としな いだろうと思います。

Java では、どのようなクラスがあってそれらがどのようなメソッド等を 持っているか、という情報をまとめたドキュメントのことを API ドキュメ

ントと呼んでいます。API ドキュメントは WWW 経由で Sun のサイトにあ 52)http://java.sun.com/ るものを見ることができますし、52) ファイル一式を取り寄せて来て手元の javase/ja/6/docs/ja/api/ マシン上に置いてブラウザで見ることもできます。

> Java で主体的に (自分で書きたいと思うように) プログラムが書けるよう になるためには、具体的にどのようなオブジェクトがあり、それらがどのよ うなメソッドを持っているのかが、自分で調べられるうになる必要がありま す。この先しばらくは、実際に API ドキュメントを開いて調べながら読ん でください。もっとさまざまな図形を描くために、Graphics オブジェクト の機能を調べてみましょう。

> まず、API ドキュメントは複数の「パッケージ」と呼ばれる単位に分か れています。パッケージを指定してからクラスを指定するのが普通ですが、 パッケージが分からないときはクラス一覧だけから探してもよいです。

> Graphics はパッケージ名からフルに書くと java.awt.Graphics で、つ まり java.awt パッケージに含まれますから、左上の領域でそのパッケージ を選択して、その後左下の領域で Graphics を選んでみてください。図 13 のような表示が得られるはずです。

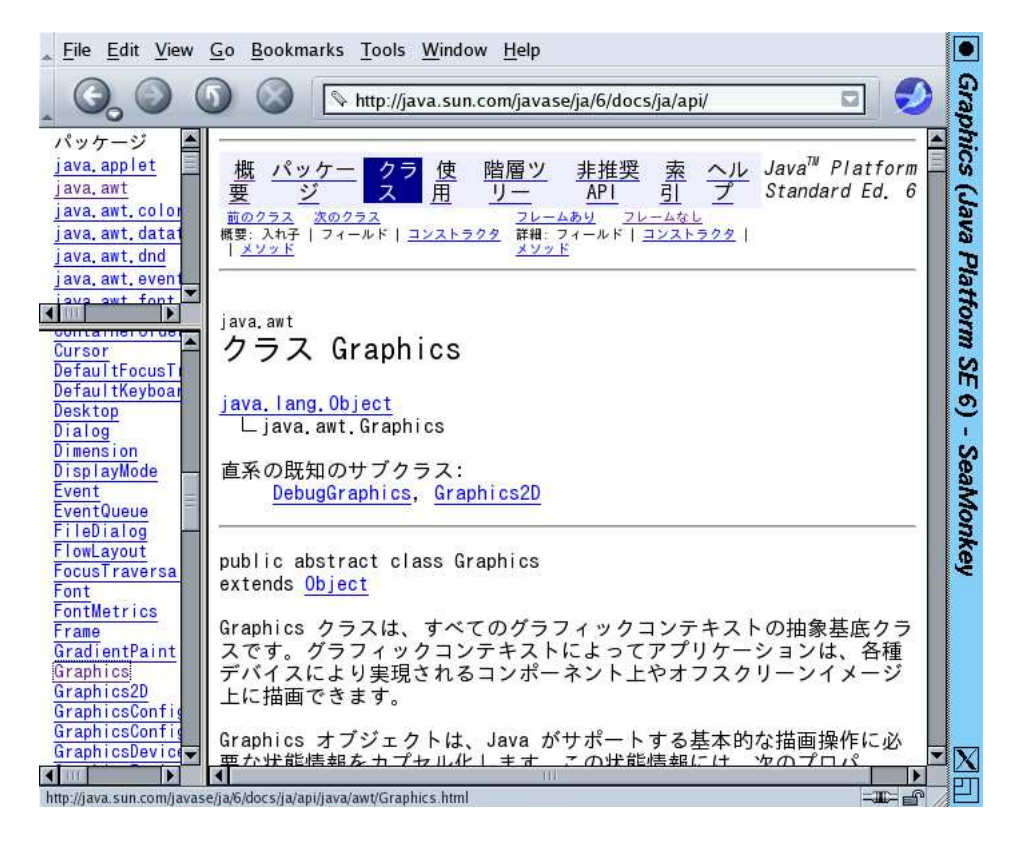

図 13: API ドキュメントの表示

53)Graphics のメソッドには、 冒頭に abstract と書かれてい るものが多くあります。これは、 メソッドの呼び出し方はこのク ラスで定めるけれど、具体的な メソッドはサブクラスで定義し 直しますよ、という印です。こ のようなメソッドを持つ場合は クラス自体も abstract と指定 します (実際 Graphics はその ようになっています)。

ここで、冒頭の説明は後で眺めて頂くことにして (色々難しいことが書い てありますから、ざっとでよいです)、少し下にある「コンストラクタの概 要」「メソッドの概要」のところが大切です。API ドキュメントの一番多い 使い方は、どのクラスについても、これらの部分を参照して、各種機能の呼 び出し方を確認することです。たとえば一覧の中から fillOval() のところ を選ぶと、このメソッドの機能とパラメタの説明を読むことができます (も ちろん、既に学んだ通りのことが書かれているわけですが)。53)

API ドキュメントを見ると、非常に多数のクラスやメソッドがあるので、 圧倒されるかも知れません。しかし実際に必要なのは、「使いたいもの」に 相当するクラスと、その「使いたい機能」に相当するメソッドを調べること だけです。具体的に、どんなクラスのどんなメソッドかって? それは、本書 でこれから個別にご案内します。

ですから、本書で新しいクラスやメソッドが出て来たら、面倒くさがらず に API ドキュメントで確認する習慣をつけてください。54) そうすれば次 54)あるクラスにあるはずのメソ 調べて活用できるようになるはずです。Java を使いこなすというのは、最 れたメソッドの一覧にないかど 第に API ドキュメントに慣れて、本書で説明されていないものでも自分で 終的にはそういうことも含まれるわけです。

演習 2-2 API ドキュメントを表示し、ここまでに使ったクラスやメソッドを 表示させてみなさい。少し慣れて来たら、次のことをやってみなさい。

- a. クラス java.awt.Color の API ドキュメントを調べ、クラス変 数 (実際には変更できないので定数になります) として、あらか じめ用意されている「標準的な色」に何があるか調べなさい。ま た、実際にプログラムで使ってみなさい。
- b. クラス java.awt.Graphicsの API ドキュメントを調べ、これま でに出て来た fillOval()、fillRect()のほかに、どのような図 形を描くメソッドがあるかを調べてみなさい。また、興味を持っ たものがあれば、それを描くプログラムを作ってみなさい。55) 55)おすすめは、fillArc()、
- ストラクタに文字列を1個指定すると、どのような効果があるの などでしょうか。「fill なんと c. クラス javax.swing.JFrame の API ドキュメントを調べ、コン か調べなさい。また、実際に指定してみて確認しなさい。56)

#### 例解 2-2-abc

JFrame のコンストラクタに文字列を渡すとそれは窓のタイトルになりま す。API ドキュメントで確認できましたか。次に、Color.PINK 等のクラス 変数を指定することで、一部の色は簡単に指定できます (ただし、どぎつい 色が多いので、これまでの中間色の方が普通は好ましいです)。あと、ここ では角の丸い四角形、扇型 (角度 0 から 270 度まで)、浮き出て見える四角形 を描いてみました。

```
import java.awt.*;
import javax.swing.*;
public class ex22abc extends JPanel {
  public void paintComponent(Graphics g) {
    g.setColor(Color.PINK);
    g.fillRoundRect(20, 50, 80, 120, 30, 30);
    g.setColor(Color.ORANGE);
    g.fillArc(120, 50, 100, 100, 0, 270);
    g.setColor(Color.YELLOW);
    g.fill3DRect(250, 50, 100, 80, true);
  }
  public static void main(String[] args) {
    JFrame app = new JFrame("Graphics Test");
    app.add(new ex22abc());
    app.setSize(400, 300);
    app.setDefaultCloseOperation(JFrame.EXIT_ON_CLOSE);
```
ッドの説明を探そうとして見つ からない場合は、それが継承さ うかチェックしてみてください。

fillRoundRect(),

fill3DRect()、drawLine() か」の代わりに「draw なんと か」を使うと、塗りつぶすので なく輪郭だけ描きます。また、 boolean と指定されたパラメ タには true または false を 指定してみてください。

56)Java では文字列は"..."の ように、ダブルクォート文字 「"」で囲んだ中に文字を並べて 書くことで指定します。

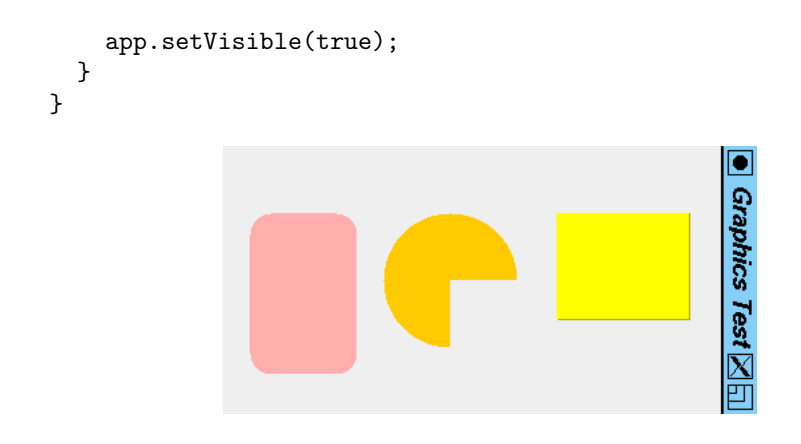

## 8 変数を使う、計算する

最初の例題が「円を 1 つ描く」だったので、今度は「円を 4 つ、等間隔で 横に並べて描く」ことにします。そんなのは既にできるって? そうなのです が、まあ聞いてください。

等間隔に並べるということは、その円の X 座標がある決まった値ずつ大 きくなっている、ということになります。その計算を暗算で (または電卓で) やってもいいのですが、せっかくのコンピュータなのですから、プログラム の中で計算させてみましょう。そのために、変数を使います。最初の節でも 説明しましたが、変数は「値を入れておけるいれもの」です。次のようにす ることで、整数 (int 型) の値を入れておける変数 x を用意し、初期値として 100 を入れることができます。

int  $x = 100$ ;

さて、位置 (正確には囲む矩形の左端) が (x, 80)、直径が 40 の円を描くとす ると、この変数 x を参照して、次のようになります。

g.fillOval(x, 80, 40, 40);

57)足し算と引き算は「+」「-」 次に、x の値を 60 だけ増やします (次の円を少し右に描くために)。57)

#### $x = x + 60;$

びっくりしましたか? 数学では「x と x+60 が等しい」ことはあり得ません が、これはそういう意味ではなく、単に「x+60 を計算し、その結果を再び x に格納する」という意味になります。つまり Java では「=」は「等しい」 という意味ではなく、値を代入する (入れる)、という意味になります。58) 話を戻すと、これで x が 60 増えたので、次はさっきと同じに fillOval() を呼び出せばずれた位置に円が描けます。このようにして、4 つの円を描く プログラムは次のようになりました (画面を図 14 に示します)。

例題 2-2: 4 つの円を描く

import java.awt.\*; import javax.swing.\*;

public class Sample22 extends JPanel {

で表します。何を当り前のこと を、と思うかも知れませんが、 掛け算は「\*」、割り算は「/」 なので全部同じというわけでは ないのです。あと、「割った余 り」を求める演算「%」もあり ます。1 行に書く必要があるの で、適宜かっこを使って「(a + b) / 2」などのように書いてく ださい。

58)ちなみに「等しい」は「==」 (イコール 2 つ) で表します。混 乱しやすいので、注意してくだ さい。

```
public void paintComponent(Graphics g) {
   g.setColor(new Color(220, 70, 250));
    int x = 100;
   g.fillOval(x, 80, 40, 40);
   x = x + 60;g.fillOval(x, 80, 40, 40);
   x = x + 60;g.fillOval(x, 80, 40, 40);
   x = x + 60;g.fillOval(x, 80, 40, 40);
 }
 public static void main(String[] args) {
    JFrame app = new JFrame();
   app.add(new Sample22());
    app.setSize(400, 300);
    app.setDefaultCloseOperation(JFrame.EXIT_ON_CLOSE);
    app.setVisible(true);
 }
}
```
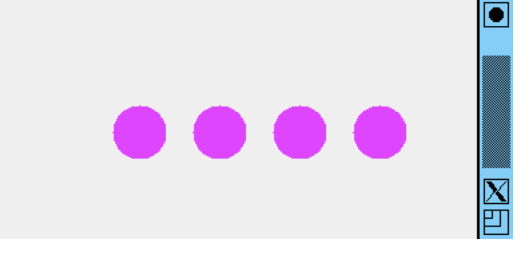

図 14: 4 つの円を描くプログラムの画面

ここで、プログラムの重要な原理について注意しておきましょう。それは、 メソッドの中に書かれたプログラムは原則として「上から順に」実行されて いく、ということです。つまり、「x に 100 を入れ、円を描き、x を 60 増や し、円を描き、x を 60 増やし、…」のように続いていくわけです。59) 59)実は、ここまでにやった演習

- 演習 2-3 例題 Sample22.javaをそのまま打ち込んで動かしなさい。動いた Susaling 9 Susale expo<br>- Custo Andrews Allen Customer Production Custo Andrews ら、プログラムを次のように手直ししてみなさい。
	- a. 円の数をもっと多くする (5 とか 6 とか)。
	- b. 水平でなく、少し傾いて (右に行くほど円の位置が上になるよう に) 並べる。
	- c. 今は全部の円が同じ色ですが、右に行くほど徐々に色が変化する ようにする (変化のしかたはお任せします)。
	- d. 円の配置を完全に規則的でなく、「3 番目の円だけ少し上にずれ ている」ようにする。

問題でも、「後から塗った色は前 の色を上描きする」ことを使っ 実行することは利用していたわ けです。でも大切なことなので、 ここで改めて注意させていただ きました。

#### 例解 2-3-bcd

変数は 1 つの宣言でまとめて定 義できます。

 $(61)$ 変数が red だけなのは、色 の赤の成分だけ変化させること にしたためです。もちろん、青 や緑の成分も変化させるように してもかまいません。

```
b や c は要するに、Y 座標や色の生成に使う値も変数にして変化させて行
60)この例のように、同じ型の けばよいわけです。このために、変数 y と red を追加しました。60)61)
                         import java.awt.*;
                         import javax.swing.*;
                         public class ex23bcd extends JPanel {
                           public void paintComponent(Graphics g) {
                             int x = 100, y = 120, red = 220;
                             g.setColor(new Color(red, 70, 250));
                             g.fillOval(x, y, 40, 40);
                             x = x + 60; y = y - 20; red = red - 50;
                             g.setColor(new Color(red, 70, 250));
                             g.fillOval(x, y, 40, 40);
                             x = x + 60; y = y - 20; red = red - 50;
                             g.setColor(new Color(red, 70, 250));
                             g.fillOval(x-10, y-30, 40, 40);
                             x = x + 60; y = y - 20; red = red - 50;
                             g.setColor(new Color(red, 70, 250));
                             g.fillOval(x, y, 40, 40);
                           }
                           public static void main(String[] args) {
                             JFrame app = new JFrame();
                             app.add(new ex23bcd());
                             app.setSize(400, 300);
                             app.setDefaultCloseOperation(JFrame.EXIT_ON_CLOSE);
                             app.setVisible(true);
                          }
                         }
```
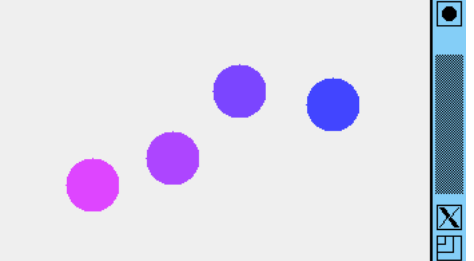

なお、c の「3 番目だけは少しずらす」は、その円を描くところだけちょっ と x や y から値を引いてずらしています。

## 9 付録: Java 言語のデータの種類と型

最初のプログラムはどうでしたか。ここでは、Java 言語で使えるさまざ  $62$ )付録では、Java言語のさままなデータの種類と型について、説明しておきましょう。 $62$ )

> Java ではデータは大きく分けて「オブジェクト」と「値」に大別されま す。オブジェクトは最初に学んだように、クラスによって定義されていて、 さまざまな機能を提供してくれます。ここでも JFrame、JPanel、Graphics などさまざまなクラスのオブジェクトが出てきました。そして、オブジェク トに対する操作はメソッドを呼び出すことで行いましたね。

```
JFrame app = new JFrame(); ←生成
app.add(...); ←操作 (メソッド呼び出し)
```
ざまな機能について整理して説 明して行きます。本文で細かい 説明をしはじめるとプログラム の説明とごちゃごちゃになって 大変なので、このようにしまし た。

「型 (type)」というのは、プログラミング言語用語で「データの種類」とい う意味です。オブジェクトの種類はそのオブジェクトがどのクラスのインス タンスかで決まりますから、オブジェクトについてはクラスが型に対応し ます。

| 基本型     | 内容     | リテラルの例             | 対応するクラス   |
|---------|--------|--------------------|-----------|
| byte    | 8ビット整数 |                    | Byte      |
| short   | 短精度整数  |                    | Short     |
| int     | 整数     | $3, -10$           | Integer   |
| long    | 長精度整数  | $100L, -51$        | Long      |
| float   | 短精度実数  | $3.14F, -5.0e+10f$ | Float     |
| double  | 倍精度実数  | $3.14, 1.0e-8$     | Double    |
| boolean | 論理値    | true, false        | Boolean   |
| char    | 文字     | 'a'. 'b'           | Character |
|         | 文字列    | "abc", "0"         | String    |

表 1: Java 言語の基本型

一方、「値」というのは数値のように計算したり大小比較したりするよう な基本的な (内部構造を持たない) データを言います。「値」に対応する型の ことを基本型と呼びます。

Java には表 1 にあるように 8 種類の基本型があります。主に使うのは整 数 int、倍精度実数 double、論理値 boolean などでしょう。。Java では次 の2種類の実数が使えます。

- double 64 ビット IEEE754 形式浮動小数点。小数点のついた定数 (例: 3.14) や指数記号 e のついた定数 (例: 3.0e+12 — 3.0 × 10<sup>12</sup> の意 味) はこの型になる。
- float 32 ビット IEEE754 形式浮動小数点。定数は double の定数 の後ろに「f」をつけたもの (例: 3.14f、3.0e+12f など)。

もちろんビット数の多い方が精度がよいので、当面は精度のよい double の 方を主に使うことにします。実世界では整数は実数の部分集合ですが、コン ピュータでは整数と実数は全く別のもので、必要に応じて相互に変換するこ とに注意してください。

基本型の多くは、プログラム中にじかに値 (定数) を書くことができます。 これをリテラル と言います。int と long、double と float などはリテラ ルの書き方は同様になるので、最後に「l」や「f」をつけることで後者 (頻 繁には使わない方) を現すようになっています。実数の型については、「e」 に続けて指数を指定する記法も用意されています。たとえば「1.0e+20」は  $\lceil 1.0 \times 10^{20} \rceil$  を現すわけです。

表の最後に文字列が載っていますが、文字列だけは基本型ではなく、クラ ス String のオブジェクトです。63) ですが、文字列のリテラルが書けない 63)中に複数の文字が入ってい と不便なので、クラス String に限っては例外的にリテラルが書けるように <sup>るなと、</sup><sup>復雑な内部構造を持つ</sup> なっています。シングルクォート「''」で囲んだ文字 (1 文字だけ) は char 型 で、ダブルクォート「""」で囲んだ文字列 (0 文字以上何文字でも) は String オブジェクトなので、混同しないように注意してください。

るなど、複雑な内部構造を持つ

Java ではさまざまな場面についてオブジェクトを使うので、8 つの基本型 についてもオブジェクトとして扱うための、「対応するクラス」が用意され ています。これを包囲クラス (wrapper class) と呼んでいます。包囲クラス のインスタンスは、その内部に対応する基本型の値を保持するようなオブ ジェクトになっています。

包囲クラス型の変数に対応する基本型を代入したり、逆に基本型の変数に 対応する包囲クラスを代入するときは、これらの間で自動的に変換を行って くれます。これを自動ボクシング (boxing)/アンボクシング (unboxing) と呼 64)「箱に入れる」「箱から出す」 びます (図 15)。64)

という意味です。

Integer i1 = 100; // boxing, new Integer(100) と同等。 int k1 = i1;  $//$  unboxing i1.intValue()  $\angle \Box \nexists \nsubseteq S$ 

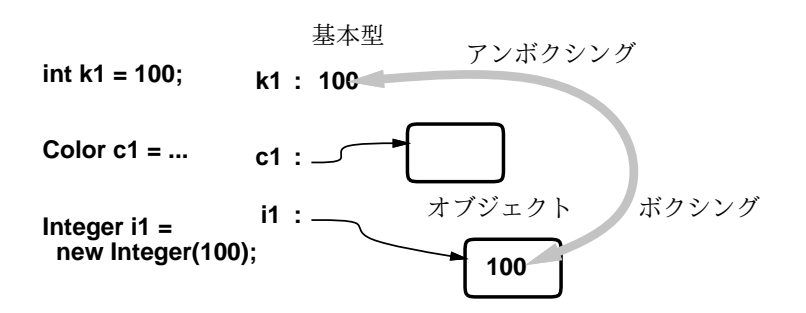

図 15: 包囲クラス型とボクシング/アンボクシング

これらに加えて、異なる数値型どうしの演算や代入は、より「広い」(表 1 で下の方にある) 数値型への変換は自動的に行われます。逆向きの (より「狭 い」数値型への) 変換は「(型名) 式」という型変換指定 (キャストと呼びま す) を書く必要があります。この場合、狭い数値型で現せない部分は切捨て られます。たとえば実数を整数にキャストすると、小数点以下は切捨てられ て整数に変換されます。

long l1 = 100 + 20L; // 100 は long に変換して演算 float f1 = 1.0f + l1; // l1 は float に変換して演算 double d1 = 3.14 + f1 // f1 は double に変換して演算 int i1 =  $(int)dl$ ; //  $dl \notin int \& \forall \forall \forall$ 

基本型に対しては、表 2 の演算子が使えます。もちろん、演算によって使 える型の値が決まっていて、増減や加減乗除などは数値の型、ビット操作は 整数をビットの列と見なして行うので整数の型のみに使え、論理値演算は論 理値型だけに使えます。なお、この表で並んでいる順番は「結び付きの強い 順」になっています。たとえば、(かっこを使って順番を指定しない場合) 乗 65)さらに、表には掲載しません 除算は加減算よりも先に演算されるわけです。

double x = 10.0 + x \* 3.14; // 乗算を先に実行

なお、代入「=」も演算子の仲間で、代入した値を結果とします。このため、 「x = y = 0」のような式も問題なく書くことができます。65)

表 2 にあるような演算はオブジェクトの型に対しては使うことができませ ん。オブジェクトに対する操作はあくまでもメソッドを呼び出すことが原則

でしたが、代入と同じ強さの演 算子として+=、-=、\*=、/=、%=、 &=、^=、|=、<<=、>>=、>>>=が あります。たとえば「x += 1」 は「足し込む」演算であり、「x = x + 1」と同じ結果をもたら します。他も同様です。

| 演算子                                           | 意味                      |  |
|-----------------------------------------------|-------------------------|--|
| $^{++}$ , --, +, -, $\degree$ , !             | 1増す/減らす、正/負符号、ビット/論理値反転 |  |
| $*, /, \%$                                    | 乗算、除算、剰余                |  |
| $+$ , $-$                                     | 加算、減算                   |  |
| $\langle\langle , \rangle\rangle, \rangle$    | ビットシフト(左、算術右、論理右)       |  |
| $\langle , \rangle$ , $\langle = , \rangle =$ | 小さい、大きい、以下、以上           |  |
| $==, \ \ \ \vdots$                            | 等しい、等しくない               |  |
| &                                             | ビット単位の AND              |  |
|                                               | ビット単位の XOR              |  |
|                                               | ビット単位のOR                |  |
| &&                                            | 論理値の「かつ」                |  |
| П                                             | 論理値の「または」               |  |
|                                               | 代入                      |  |

表 2: Java 言語の演算子

です。例外として、「==」と「!=」を使って 2 つのオブジェクトが同一のオ ブジェクトかどうかを調べることだけは可能です。ただし、オブジェクトと して同一かどうかというのは、オブジェクトの中に入っている値が同じかど うかとは別の問題なので注意が必要です。

new Integer(10) == new Integer(10) // false "abcdef" == "abcdef" // true か false か不明

上の例は、2 回 Integer オブジェクトを生成しているので、これらは必ず別 のオブジェクトであり、「==」による比較結果は「いいえ」になります。下 の例は、同じ内容の文字列が出て来たときに 1 つの String オブジェクトで 済ませるか別々のオブジェクトにするかは、実行系によって違っている可能 性があります。

変数は定義すると同時に初期値を入れるのがおすすめですが、初期値を何 も入れない場合、数値型の変数では 0(に対応する値)、論理値型では false、 オブジェクト型の変数については「何のオブジェクトも入っていない」こと を表す null という特別な値が入った状態になります。

## 10 while 文による繰り返し

前節まででは「メソッドの動作は記述されたコードを上から順番に実行す る」ことを学びました。しかし場合によっては、コードの一部を繰り返し実 行したり、ある部分を実行しないなどの処理が必要なこともあります。以下 では引き続き「絵を描く」ことを題材に、これらの方法について学んで行き ます。

前節の「並んだ円を描く」プログラムを思い返してみてください。その中 枢部分は次のような形をしていました。

```
…
g.fillOval(x, 80, 40, 40);
x = x + 60:
```
g.fillOval(x, 80, 40, 40);  $x = x + 60$ ; …

つまり、まったく同じ 2 つの行を「繰り返して」いました。このように、同 じ内容を繰り返し書くやり方には、次のような弱点があります。

- プログラムが長くなり、書くのも修正するのも大変になる。
- 繰り返す回数があらかじめ決まっている必要がある。

こうする代わりに次のように直すことで、この弱点を解消できます。

```
…
while(…条件…) {
 g.fillOval(x, 80, 40, 40);
 x = x + 60;}
…
```
呼ぶので、while ループという 呼ぶので、while ルーフといっ―うな形をしています。<br>言い方をすることもあります。

66)繰り返しのことをループと この書き方のことを、while 文と呼びます。66) while 文は一般に、次のよ

```
while(条件) {
  本体…
}
```
これは、「本体…」と記された部分を何回も繰り返し実行することを意味 します。つまりこうすることで、先の例でいえば繰り返される 2 行は 1 度ず つ書くだけで、while 文の機能によって繰り返し実行されるわけです。問題 は「いつまで」繰り返すかということですが、それは丸かっこの内側に指定 する「条件」が成り立つ間繰り返し実行する、ということになっています。  $67$ )注意: 繰り返しを使うと、プ では、円を並べる例題で見てみましょう。 $67$ )

#### 例題 3-1: 円を繰り返し描く

```
import java.awt.*;
import javax.swing.*;
public class Sample31 extends JPanel {
  public void paintComponent(Graphics g) {
    g.setColor(new Color(220, 70, 250));
    int x = 100:
    while(x < getWidth()) {
      g.fillOval(x, 80, 40, 40);
      x = x + 60;
    }
  }
  public static void main(String[] args) {
    JFrame app = new JFrame();
```
ログラムが間違っていた時に 「永遠に終わらない」ことが起 こります。そのような場合は、 java コマンドを打ち込んだ窓 で「Control-C」(Ctrl キーを押 しながら「C」のキーを打つ) で プログラムを停止させられます。 覚えておきましょう。

```
app.add(new Sample31());
    app.setSize(400, 300);
    app.setDefaultCloseOperation(JFrame.EXIT_ON_CLOSE);
    app.setVisible(true);
 }
}
                                                            \bullet
```
図 16: 繰り返しを使って円の並びを描く

このプログラムは前章末から上にかけて説明したように、変数 x を繰り返 し増やしながら円を描くことで、円を横に規則的に並べます。そして繰り返 しの条件ですが、「x がこのパネルの幅より小さい間」繰り返すので、68) 窓 68)メソッド getWidth() は、こ の幅一杯に円が並びます。また、窓を横にどれだけ伸ばしても、円の列はそ こまで伸びて見えます (図 16)。

のオブジェクトつまりパネル の幅を返すメソッドです。同様 に getHeight() は高さを返し ます。

演習 3-1 例題 Sample31.javaを打ち込んでそのまま動かしてみなさい。動 いたら、プログラムを次のように手直ししてみなさい。

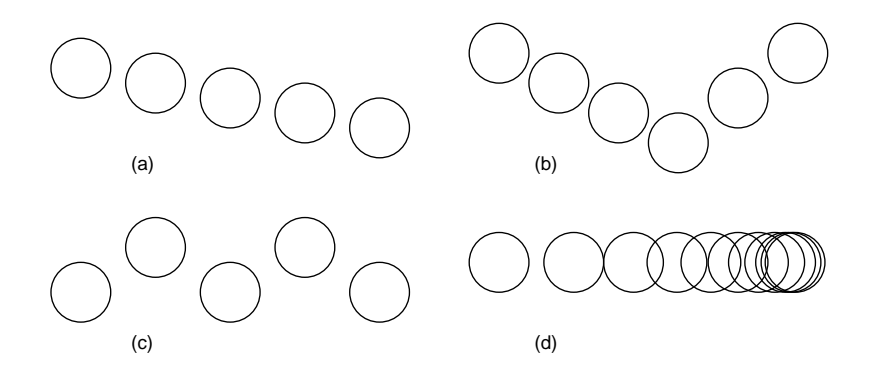

- a. 円が水平でなく、斜めに並ぶようにする。 $69$  (30)  $69$ )ヒント: 縦の位置を変数 y に
- b. 円が途中まで下がって行き、その後上って行くようにする。70) 入れ、徐々に増やす。
- c. 円が水平でなく、「上下にジグザグに」並ぶようにする。71)
- d. 円の間隔が徐々に狭くなって行くようにする。72)

70)ヒント: while 文を 2 つ使っ て下がって行くのと上がって行 くのに対応させる。

71)ヒント: y の計算式を 2 つの 値が交互に出て来るように工夫。

72)ヒント: x の間隔を一定値で なくする。具体的には別の変数 を用意して、この値を間隔とし て、間隔を徐々に減らす。

最後の問題 d では、「徐々に」狭くするために「小数点つきの数 (たとえ ば 0.8)」を間隔に掛けて行くとよいでしょう。そうすると、間隔は小数点 つきの数つまり double 型の変数ということになります。しかし、位置を 示す変数 x は int 型なので、位置に間隔を足すところで間隔の値を int 型 73)そうしないと、前章付録で にキャストしてください。73)以下に例解を示しますが、これらもメソッド paintComponent() だけを掲載します。他の部分は例題と同じです。

解説したように、足した結果が 実数型になってしまい、x に入 れられなくはります。

に、1 つの「int …」(変数宣言) で、2 つ以上の変数をまとめて 宣言して初期値を入れることも

できます。

#### 例解 3-1-b

この問題は、途中まで「下がって行く」while 文を使い、その後「上がっ て行く」while 文を使うようにします。「途中まで」ということは、条件とし 74)なお、ここでやっているよう て x の値を「途中」に相当する値と比較することで実現できます。74)

```
public void paintComponent(Graphics g) {
  g.setColor(new Color(220, 70, 250));
  int x = 20, y = 80;
  while(x < 150) {
    g.fillOval(x, y, 40, 40);
    x = x + 50; y = y + 20;
  }
  while(x < getWidth()) {
    g.fillOval(x, y, 40, 40);
   x = x + 50; y = y - 30;
  }
}
```
例解 3-1-c

この問題は簡単に解説します。たとえば、y を最初 80 に初期化したとし ます。続いて、次の文を実行するとどうでしょうか。

 $y = 200 - y;$ 

200 − 80 == 120 ですから、y の値は 120 になります。続いて再度同じ文 を実行すると、200 − 120 == 80 ですから、もとの 80 に戻ります。ですか ら、ループの中にこの処理を入れておくことで、2 つの高さの円が交互に現 れるようにできます。

#### 例解 3-1-d

この問題は、x を増やす量を別の変数 dx に入れておいて、この値を徐々 に小さくしていくことで実現します。上で解説したように、dx は double 型 にしておいて、それを x に足す時には「(int)dx」という書き方 (キャスト) で整数に変換します。75)76)

75)dx が 1 未満になると、それ 以上位置が変化しなくなります から、while 文の条件も「dx >= 1.0」のようにする必要がある ことに注意してください。

76)「>=」は「以上」を表しま す。比較演算子としては「==」 (等しい)、「!=」(等しくない)、 「<」(より小)、<=」(以下)、「>」 (より大)、「>=」(以上) の 6 つ が使えます。

```
public void paintComponent(Graphics g) {
  int x = 10;
  double dx = 60.0;
  g.setColor(new Color(70, 70, 240, 120));
  ((Graphics2D)g).setStroke(new BasicStroke(4));
  while(dx >= 1.00) {
    g.drawOval(x, 80, 40, 40);
    x = x + (int)dx;dx = dx * 0.8;
 }
}
                                                    \overline{\phantom{a}}
```
dx は毎回 0.8 倍することで減らしていきます。また、円が重なっているよ うすが分かりやすいように、fillOval() の代わりに drawOval() を使って 輪郭だけを描くようにしています。このとき、線の太さを太くしたいので、 次のようにして「4」に設定しています。

- パラメタ g を Graphics2D にキャストする。77) 77)キャストできるオブジェク
- キャストしたオブジェクトに対して、メソッド setStroke()を呼んで 太さを設定する。78)

## 11 計数ループと配列

前節の演習問題では、いく通りかの制御方法でループを使って来ました すことで太さを設定しています。 が、実はもっともよく使うやり方は、「1, 2, … N」のようにある変数を 1 ず つある値まで増やして行くものです。79)このようなループのことを「数え て行く」ことから計数ループと呼びます。また、計数ループに使う変数のこ とをカウンタとも呼びます。計数ループを while 文で書いてみましょう。 79)なお、「++i」というのは「i

```
int i = 1; \leftarrowカウンタの初期化
while(i <= n) { ←繰り返しを続ける条件
 繰り返しの処理…
 ++i; ←カウンタの更新 (1 増やす)
}
```
このような「初期化」「条件」「更新」を別々に書いてあるより、まとめて書 いてあった方が見やすく間違えにくいので、80)以下に示すような for 文と してまとめて書けるようになっています。81)

```
for(int i = 1; i <= n; ++i) {
 繰り返しの処理…
}
```
トのが渡されて来るようにな っています。キャストする理由 は、メソッド setStroke() は Graphics2D オブジェクトが持 つメソッドだからです。

78)パラメタとして「太さ 4 の単 純線」を表すオブジェクトであ る new BasicStroke(4) を渡

= i + 1」と同じ意味で、1 増 やしたり減らしたりすることは とても多いので短く書けるよう になっています。もちろん 1 減 らすのは「--i」です。

79)とくに「更新」を書き落とす と「永遠に止まらない」ループ になってしまいますが、「更新」 は本体の処理の後に書くので忘 れやすいのです。なお、止まら なくなった時は java コマンドを 打った窓で Control+C を打つ のでしたね

81)Java言語の for文は、ここで 説明しているように while 文の 書き方を「まとめた」だけなの で、while 文と同様にさまざま な繰り返しの制御ができますが、 本書では分かりやすさのため、 原則として計数ループの時にだ け for 文を使うようにします。

あと、上の説明では「1 から」数えていましたが、コンピュータでは「0 か ら N の手前まで」、つまり「0, 1, 2, …, N-1」のように数えることが多くあ ります。この場合、for 文はのようになります。

```
for(int i = 0; i < n; ++i) {
 繰り返しの処理…
}
```
計数ループは分かりやすく使いやすいので、これから頻繁に登場します。 たとえば、先にやった「円を配置する」問題も、(今更ですみませんが) 次の ように考えた方が分かりやすいかも知れません。

- 計数ループで i を 0, 1, … N 1 と変化させる。
- i から計算式で x や y などの値を計算して使用する。

ここで、計数ループと同時に使われることが多い配列という機能を説明し ておきます。配列とは「決まった個数の変数が並んだもの」であり、その並  $82$ )数学でいうと「添字のつい んだものの中で「何番目」かをそのつど指定して使用します (図 17)。 $82$ )

た変数」(x0, x1, ...) のような ものだと思ってください。

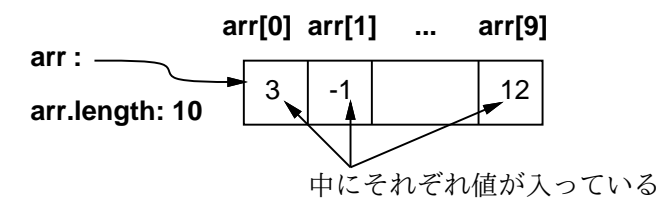

図 17: 配列の概念

配列は変数が並んだものですから、個々の変数の型によって「整数が並ん だ配列」「文字列が並んだ配列」などさまざまなものが作られます。このた め配列の型は、要素の型のうしろに「[]」をつけて表します。そして、配列 を実際に使う時は、配列もオブジェクトなので new 演算子を使って作りま すが、そのとき「いくつ並んでいるか」を指定します。

```
int [] arr = new int [10]; // int \dot{\mathcal{N}} 10 個
String[] names = new String[100]; // 文字列が 100 個
```
そして、個々の値を入れたり参照するときには次のように変数名に続いて [] 83)このために、配列を表すのに の中に「何番目」を指定する式を書きます。83)

```
arr[5] = 100;
```
g.drawString(names[i+1]);

配列の要素数は.length というフィールドを参照することで取り出せます。 たとえばここの例では arr.length は 10 です。

配列と計数ループはどのように組み合わせられるのでしょう? たとえば、 配列 arr のすべての要素に-1 を入れるとしたら、次のような for 文を使いま す。これで、arr の 0 番目から最大の要素まで順番に-1 を入れていきます。

for(int i = 0; i < arr.length;  $++i$ ) arr[i] = -1;

「[]」を使っていたのですね。な お、[] の中に書く何番目かを表 す指定のことを添字と呼びます。 添字は 0 から始まるので、要素 数が 10 個なら添字は 0~9 まで の範囲が指定できます。範囲を 外れた添字を指定すると実行時 に例外 (エラー) が発生します。

#### 例題 3-2: ジグザグを描く

これまで、円とか長方形とか簡単なメソッドだけで描ける図形を描いてき ましたが、今度はもう少し込み入った図形を描いてみましょう。そのために、 複数の点の座標を配列で受け取る、Graphics の次のメソッドを使います。

- drawPolyline(XS, YS, N) 複数の点を結んだ折れ線を描く。
- drawPolygon( $XS, YS, N$ ) 閉多角形の輪郭を描く。
- fillPolygon $(XS, YS, N)$  閉多角形の内部を塗りつぶす。

これらはいずれも、N 個の X 座標と N 個の Y 座標をそれぞれ整数の配列で 渡し、3番目の引数として点の数を渡します。 $84$ 84) おおりゅう おおおくりゅうかん アクリカ しょくしょく

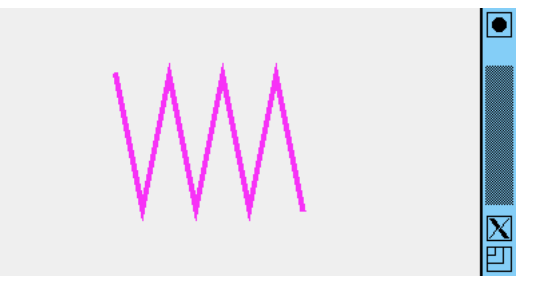

図 18: ジグザグ

折れ線の最後の点と最初の点を 結んだものが閉多角形というこ とです。

では、これを使って「ジグザグ」を描いてみます (図 18)。点の数が 8 な ので、大きさ 8 の配列 xs と ys を用意し、前者には for 文を使って等間隔の X 座標 (100, 120, ...) を入れています。85)後者は偶数番目が 50、奇数番目が 85)まず 0 番目に最初の値を入 150 とすることで、全体がジグザグになります。86)

```
import java.awt.*;
import javax.swing.*;
public class Sample32 extends JPanel {
 public void paintComponent(Graphics g) {
   g.setColor(new Color(240, 50, 240));
    ((Graphics2D)g).setStroke(new BasicStroke(4));
    int[] xs = new int[8], ys = new int[8];
   xs[0] = 100;
   for(int i = 1; i < 8; ++i) { xs[i] = xs[i-1] + 20; }
   ys[0] = ys[2] = ys[4] = ys[6] = 50;ys[1] = ys[3] = ys[5] = ys[7] = 150;g.drawPolyline(xs, ys, 8);
  }
 public static void main(String[] args) {
    JFrame app = new JFrame();
    app.add(new Sample32());
    app.setSize(400, 300);
    app.setDefaultCloseOperation(JFrame.EXIT_ON_CLOSE);
    app.setVisible(true);
```
れ、1 番目からは for 文の中で 「1 つ前より 20 多い」値を入れ ています。

```
86)Java では「=(代入)」も演算
子で、変数に入れたのと同じ値
を返しますから、それをさらに
次の変数に入れる、というふう
にして複数の代入を次々に書い
ています。
```
演習 3-2 Sample32.java をそのまま打ち込んで動かしなさい。動いたら、 下の a~d のような図形を描いてみなさい。c~e については、ループ 87)ヒント を使って折れ数を多くできるとなおよいでしょう。87) : d と e でループを

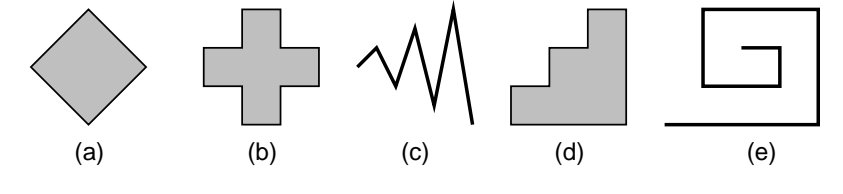

#### 例解 3-2-c

X 座標については、例題と同じに for ループを使って等間隔で並べます。 Y 座標については、上下への移動量を d とし、1 つ前の点の値に d を足した ものが次の点の値になります。d を毎回-1.2 倍することで、正と負が交互に 88) d は実数なので、先の例題と あらわれ、絶対値が徐々に増えて行きます。88)

```
<sub>同じ性出</sub>, <sub>つ、最妖に定り間に</sub> public void paintComponent(Graphics g) {<br>整数にキャストしています。
                                   g.setColor(new Color(240, 50, 240));
                                   ((Graphics2D)g).setStroke(new BasicStroke(4));
                                   int[] xs = new int[16], ys = new int[16];
                                   double d = 10.0;
                                   xs[0] = 40; ys[0] = 80;
                                   for(int i = 1; i < 16; ++i) {
                                     xs[i] = xs[i-1] + 20;\text{ys}[i] = \text{ys}[i-1] + (\text{int})d;d = d * -1.2;
                                   }
                                   g.drawPolyline(xs, ys, 16);
                                }
```
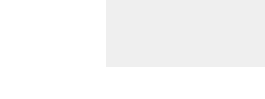

#### 例解 3-2-d

うち 1 つ目は 1 つ手前の点と同 じ、次は 20 だけ増える。Y 座 標については、2 つとも 1 つ手 前の点より 20 増える。という ふうになります。

```
89)X 座標については、2 つの ヒントにあるように、2 つずつ点の位置を計算しています。89)最後に右下
              の点だけ特別扱いで設定します。
```

```
public void paintComponent(Graphics g) {
  g.setColor(new Color(240, 50, 240));
  int[] xs = new int[16], ys = new int[16];
  xs[0] = 80; ys[0] = 160;for(int i = 2; i < 16; i = i + 2) {
    xs[i-1] = xs[i-2]; xs[i] = xs[i-1] + 20;ys[i-1] = ys[i] = ys[i-2] - 20;}
  xs[15] = xs[14]; ys[15] = ys[0];
  g.fillPolygon(xs, ys, 16);
}
```
同じ理由から、整数に足す時に

ます。

使う場合は、0 番目に「最初の 位置」を入れておき、その後は 「1 番目と 2 番目」「3 番目と 4 番目」のように 2 つずつ点の位 置を計算して行きます。そのた めには、for ループでカウンタ の更新を「i = i + 2」のよう にして 2 つずつ増えるようにし

}

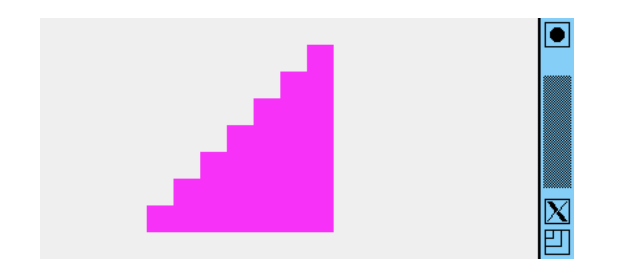

#### 例解 3-2-d

内側から描くとして、うず巻きの線が 2 本ずつ同じ長さで、その前の 2 本 より一定長いことと、その 2 本の位置は「X だけ増える/減る」「Y だけ増え る/ 減る」で、増えると減るが交互になることに気がついたでしょうか。あ とはこれまでの問題と同様です。90) 90) 900 - 2000 90 - 定ずつ増えるのは変数 d

```
public void paintComponent(Graphics g) {
  g.setColor(new Color(240, 50, 240));
  ((Graphics2D)g).setStroke(new BasicStroke(4));
  int[] xs = new int[17], ys = new int[17];
  xs[0] = 120; ys[0] = 80;
  int d = 20, sign = 1;
 for(int i = 2; i < 17; i = i + 2) {
    xs[i-1] = xs[i] = xs[i-2] + d*sign;ys[i-1] = ys[i-2]; ys[i] = ys[i-1] + d*sign;d = d + 20; sign = -sign;
  }
 g.drawPolyline(xs, ys, 17);
}
```
を一定ずつ増やし、増える/減 るが交互になるのは変数 sign を 1 回ごとに 1、-1、1、-1 と 反転しながら掛け算することで 扱っています。

### 12 枝分かれ

ここまでで、さまざまな条件による繰り返しを扱って来ましたが、条件を 使う別の機能として、「条件に基づいてある処理をやったりやらなかったり する」ものがあり、これを枝分かれと呼びます。Java では条件は if 文によっ て指定します。その一番基本的な形は次のものです。

```
if(条件) {
  動作…
}
```
これは、「条件が成り立った時だけ動作を行う」ことを指定しています。実 際にプログラムを書く場合には、「条件が成り立たなかった場合にはまた別 の動作を行う」必要があることも多いですが、それには次のようにして「別 の動作」を指定します。

```
if(条件) {
  動作…
} else {
  別の動作…
}
```
もう少し高度な枝分かれとして、「条件 1 が成り立ったら動作 1 を実行し、 そうでなくて条件 2 が成り立ったら動作 2 を実行し、(以下同様…)、どの条 件も成り立たなかったら別の動作を実行する」というものがあります。これ は次のように書きます。

```
if(条件 1) {
  動作 1…
} else if(条件 2) {
  動作 2…
} else if(条件 3) {
   動作 3…
   :
} else {
  別の動作…
}
```
この形のことを if-else の連鎖と呼びます。その動作は、条件を上から順 に調べて行って、最初に成り立った条件に対応する動作だけを実行する、と いうふうに考えるとよいでしょう。なお、「別の動作」を指定しなくてよい 場合は、最後の else 以下を省略します。

#### 例題 3-3: 枝分かれで動作を変化させる

ではさっそく枝分かれを使ってみることにして、先に挙げた円の並びの演 習問題の「円が途中まで下がって行き、その後上がって行くようにする」を  $91$ )円の並びの例題は while ルー 枝分かれでやってみましょう。 $91$ )

```
import java.awt.*;
import javax.swing.*;
public class Sample33 extends JPanel {
  public void paintComponent(Graphics g) {
    g.setColor(new Color(220, 70, 240));
    int y = 80, dy = 30;
    for(int i = 0; i < 20; ++i) {
      int x = 50 + i*50;
      g.fillOval(x, y, 40, 40);
      if(y+80 > getHeight()) { dy = -dy; }
      y = y + dy;
    }
  }
  public static void main(String[] args) {
```
プを使っていましたが、こちら の版では計数ループを使って繰 り返し、X 座標はカウンタの値 をもとに計算するようにしてみ ました。

```
JFrame app = new JFrame();
    app.add(new Sample33());
    app.setSize(400, 300);
    app.setDefaultCloseOperation(JFrame.EXIT_ON_CLOSE);
    app.setVisible(true);
 }
}
```
このプログラムでは、y の値は最初 80 で、ループの中で dy ずつ増えて行 きます。ただし、y+80 が窓の高さより大きくなったら、dy に-dy を入れる ことでマイナスの値にし、以後はマイナスの値を加えるのでその分だけ減る ようになるわけです  $(\boxtimes\;19)_\circ$   $^{92)}$ 

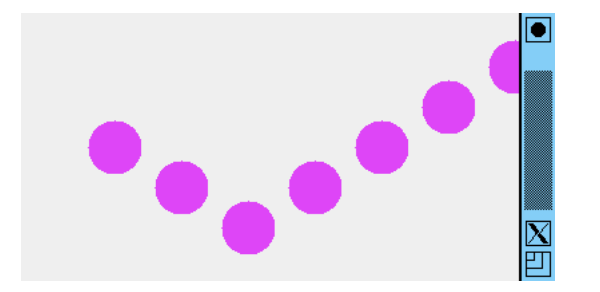

り返しの中に枝分かれが入って いることが分かります。逆に枝 分かれの中に繰り返しを入れる こともできますし、繰り返しの 中に別の繰り返し入れることも できます。このように、枝分か れや繰り返しを自由に組み合わ せることで、込み入った処理が 記述できるわけです。

図 19: 枝分かれで動く方向を変更する

- 演習 3-3 例題 Sample33.javaを打ち込んでそのまま動かしてみなさい。動 いたら、プログラムを次のように手直ししてみなさい。
	- a. さらに、円が窓の上に出て行きそうになったら、また方向が代わっ て下がって行くようにする。93)  $(3)$ ヒント: y が適当な値より小
	- 反転する。 b. 円を水平に並ぶようにして、ただし 3 番目の円だけが少し上に描
	- c. 円は水平に並ぶようにして、3番目の円だけは赤、また5番目の 2のときが3番目。このときに 円だけは青い色にする。95)
	- d. その他、自分の好きなバリエーションで円を並べる。

これらの問題をやるに当たって、既に学んだ大小比較の条件だけでなく、 これらを組み合わせた「条件 1 と条件 2 のどちらかが成り立つ (条件 1 また は条件 2)」「条件 1 と条件 2 の両方が成り立つ (条件 1 かつ条件 2)」などの 複合条件を指定したいことがあるかも知れません。Java では次の 3 つが使 えます。

- 条件 1 || 条件 2 「または」を表す。例: x < 0 || x > 9 「x が 0 未満または 9 より大きい」。
- 条件 1 && 条件 2 「かつ」を表す。例: x >= 0 && x <= 9 「x が 0 以上かつ 9 以下」。
- !条件 「~でない」を表す。例: !(x % 2 == 0 || x % 3 == 0) — 「x が 2 の倍数や 3 の倍数ではない」。96) 96)「%」は「剰余」つまり割っ

最後の例のように、複雑な条件のときは適宜かっこを使ってください。

さくなった場合も、dy の符号を

かれるようにする。94) 94)ヒント: カウンタの番号が 少し上に描き、それ以外の場合 は「通常の位置」に描くように する。

95)ヒント: if-else の連鎖を使っ て、3 番目、5 番目、その他の 場合に枝分かれする。

た余りを求める演算なので、x % 2 == 0 で「2 で割った余りが 0」つまり 2 の倍数という意味 になります。

例解 3-3-a

この問題では、先の例題と同様に「動く向きを反対にする」動作を、y が ある値より小さくなった場合にも実行します。これは、次のように 2 つ if 文 を並べてもできます。

if(y+80 > getHeight()) {  $dy = -dy$ ; } if(y < 50) {  $dy = -dy$ ; }

しかし、どちらも「動作」が同じなのですから、「または」の複合条件を使っ て 1 つの if 文にまとめた方が分かりやすく簡潔なのではないでしょうか。

if( $v < 50$  ||  $v + 80$  > getHeight()) {  $dy = -dy$ ; }

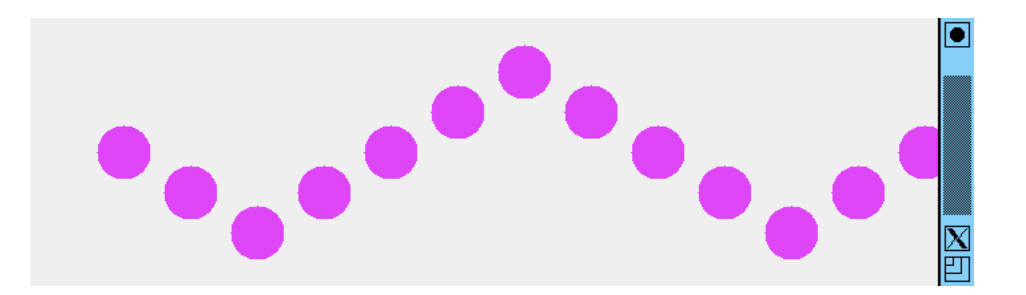

#### 例解 3-3-b

97)0から数えるので、3番目と この問題では、一見「カウンタiが2のときだけ」<sup>97)</sup>何かすればよさそう<br>いうのは値2になります。 ですが、「それ以外」の場合も通常の位置に描く必要があるのですから、次 ですが、「それ以外」の場合も通常の位置に描く必要があるのですから、次 のようにするのが素直でしょう。

```
public void paintComponent(Graphics g) {
  g.setColor(new Color(220, 70, 240));
  for(int i = 0; i < 20; ++i) {
    int x = 50 + i*50;
    if(i == 2) {
      g.fillOval(x, 60, 40, 40);
    } else {
      g.fillOval(x, 80, 40, 40);
    }
  }
}
```
ですが、y の値も変数に入れておくようにして、「カウンタ i が 2 のとき だけ y を減らす」方法もあり得ます。

ij

int x = 50 + i\*50; int  $y = 80$ ; if(i == 2) {  $y = y - 20$ ; } g.fillOval(x, y, 40, 40);

が大切だと思う人 はせんが、コン に速いので、通 うすさと美しさ」 さきです。実際に 酔ったら、その まを検討すればよ

どちらがいいでしょう? 筆者は先に挙げた方が分かりやすくてよいと思い ますが、場合によってはこちらの方がいいこともあるかも知れません。この ように、プログラムを書く際には、同じ動作が何通りもの方法で書けるのが 普通です。その中でどの書き方にするかは、あなたが「これが一番分かりや すくて美しい」と思う方法を自分で判断し、選ぶようにしてください。98)

#### 例解 3-3-c

この問題は、if-else の連鎖を用いて「赤」「青」「その他」に枝分かれするの が素直だと思います。位置は規則的なので、枝分かれの中では setColor() だけ実行すればよいはずです。

```
public void paintComponent(Graphics g) {
  for(int i = 0; i < 20; ++i) {
    int x = 50 + i*50;
    if(i == 2) {
      g.setColor(Color.RED);
    } else if(i == 4) {
      g.setColor(Color.BLUE);
    } else {
      g.setColor(new Color(220, 70, 240));
    }
    g.fillOval(x, 80, 40, 40);
 }
}
```
「その他の色」を毎回設定するのは無駄に感じるかも知れませんが、分か りやすさを優先すればこれでいいのではないでしょうか。99) - 99)「その他」の色を必要最小限

だけ設定するように直すのはさ らなる課題ということにしてお きます。

### 13 まとめ

この章では、プログラムの中でもメソッドの内部でさまざまな動作を記述 するのに必要な「繰り返し」と「枝分かれ」を学びました。これらと「上か ら順番に実行する」機能を併せてさまざまな実行の流れを作り出すもの制御 構造と呼びます。制御構造はこの後もずっと使うことになるので、十分に慣 れておくようにしてください。

## 14 付録: Java のプログラム構造

ここまで、なんとなく「見よう見まねで」Java のプログラムを書いて頂 いて来ましたが、実際にはプログラムの書き方の規則は、その言語の文法に よって定められています。

100)ここで示す Java の文法は、 くことにします。100) 本書の内容に合わせてやや簡略<br>化してあります。

ここまでで、クラス、メソッド、制御構造について学んで、だいぶ書ける ものも複雑になってきたので、ここで Java 言語の文法のまとめを示してお

 $X \rightarrow Y$  以下の文法規則では、「[X]」は「X があってもなくてもよい」、「X|Y」は 「X または Y」、「X…」は「X を並べたもの」、「X,..」は「X をカンマで 区切って並べたもの」を表すものとします。

プログラム ::= クラス… クラス ::= [ 修飾…] class クラス名 [ 継承…] { 定義… } 修飾 ::= public | protected | private | static | final 継承 ::= extends クラス名 | implements インタフェース名,.. 定義 ::= [ 修飾…] 変数定義 | メソッド | クラス

これを見ると、プログラムとはクラスが並んだもの、クラスとは「class ク ラス名」の後に中かっこで囲んで定義を並べたもので、修飾や継承の指定が ついていることもある、などのように読んで行くことができます。

実際にプログラムを書くときはこれまで通り見よう見まねで書いていいの ですが、細かいところで「ここは何が書けるの?」と疑問に思ったら、その 時は文法を参照するのがよいでしょう。たとえば、定義としては変数定義、 メソッドのほかにクラスも含まれるので、クラスの中にクラスを入れること もできます (これを何に使うのかはまた後で説明します)。

101)ところで、変数定義の前に では各種定義の内容を見てみましょう。

```
変数定義 ::= 型指定 ( 変数名 [= 式 ] ) , . . ;
メソッド::= [ 修飾…] 型指定 メソッド名 ([ パラメタ,..])
             [throws 例外名,..] { 文… }
型指定 ::= 型名 | 型指定 [] | 型指定<型指定,..> | void
型名 ::= クラス名 | boolean | byte | short | char
    | int | long | float | double
パラメタ ::= 型指定 変数名
```
変数定義は、同じ型の複数の変数をまとめて定義できます。また、初期値を 指定することもできます。101)メソッドについている throws についてはま た後で説明します。型指定に [] がついているのは配列ですね。<…>がつい ているものについても、説明は後まわしです。

次に、具体的な動作を表す「文」について見てみましょう。

文 ::= 変数定義 | if(式) 文 [else 文 ] | while(式) 文 | for((変数定義 | 式); 式; 式) 文 | for(型指定 変数名:式) 文

 $|\{\vec{x} \cdots\}|$   $|\vec{x}$ ;  $|$  throw  $\vec{x}$ ;  $|$  break;  $|$  continue;

for 文の冒頭にはただの式が来る場合も、変数定義が来る場合もあります。 「:」の出て来る形は foreach ループと呼ばれ、配列などのすべての要素を 102)たとえば、xs が整数の 取り出しながらループする場合に使います。102)また、式の後ろに「;」をつ けたものも文になっています。これは、代入などは式の一種だからです。最 後に「式」について見てみましょう。

> 式 ::= 式 演算子 式 | 演算子 式 | 式 [式] | new 型指定 (式,…) | new 型指定 [式]…

は「[ 修飾…]」がついていませ んが、これは文の一種ないし一 部として変数定義を書くところ では修飾がつけられないからで す。このため、先の「定義」の ところで変数定義の前に修飾が つけられるように指定してあり ます。このように、文法の定義 は正確さが大切なので細かい配 慮がされています。

配列のとき、「for(int i:xs) ...」で、変数 i に xs の各要 素が順番に入って繰り返し処理 がおこなえます。後の章でこの ループを使ってみます。

| new 型指定 []{ 式,..} | 型指定. メソッド名 (式,…) | 式. メソッド名 (式,…) | リテラル | 変数名 | クラス名. 変数名 | 式. 変数名 | (式) リテラル::= 整定数 [l] | 実定数 [f] | "文字…" | ' 文字' | true | false | null

式には演算子の適用、配列参照 (添字)、メソッド呼び出し、リテラル (定数)、 そして new によるオブジェクト生成があります。new の中でも配列生成の new は構文が特別で、既に学んだ要素数を指定する方法のほかに、個々の要 素の初期値を指定して配列を作る方法もあることが表されています。 $103$ ) 103)たとえば、「new int[]{1,

て「どのオブジェクトも参照していない」ことを表す特別な値 null があり <sub>作り出すことができます。</sub> リテラル (定数) には論理値 (true、false)、文字列、文字、数値、そし ます。整数リテラルは「l」がついたのは long、そうでないのは int。実数 リテラルは「f」がついたのは float、そうでないのは double のリテラル になります。

2, 3}」で、大きさが 3、各要素 の値が 1 と 2 と 3 の整数配列を